# The Indispensable PC Hardware Book Your Hardware Questions Answered

THIRD EDITION

Hans-Peter Messmer

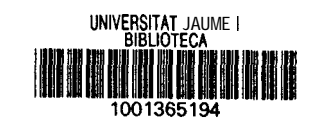

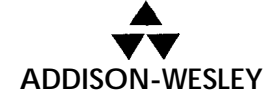

 $\boldsymbol{\mathfrak{e}}^{\mathcal{H}\mathcal{F}^{\mathcal{R}^{\mathcal{R}}}}$  $\mathcal{C}^{\mathcal{V}}$  , and the  $\mathcal{C}^{\mathcal{V}}$ **i'" 6 ,.\_** -1. ,, <sup>I</sup> **0 L,', C'O , ,:;t;;r** \* **?'**

Harlow, England . Reading, Massachusetts . Menlo Park, California . New York **Don Mills, Ontario . Amsterdam . Bonn . Sydney . Singapore Tokyo** l **Madrid** l **San Juan** l **Milan** l **Mexico City** l **Seoul** l **Taipei**

## **Part 1 Basics**

I

This chapter outlines the basic components of a personal computer and various related peripherals as an introduction to the PC world. Though this chapter is intended for beginners, advanced users would also be better prepared for the later and more technically demanding parts of the book.

### **1 Main Components**

#### **1.1 The Computer and Peripherals**

Personal computer (PC), by definition, means that users actually work with their own «personal» computer. This usually means IBM-compatible computers using the DOS, OS/2 or Windows (NT) operating system. Mainframe users may wonder what the difference is between a PC and a *terminal:* after all, a terminal also has a monitor, a keyboard and a small case like the PC, and looks much the same as that shown in Figure 1.1. Where there is a difference is that the PC contains a small but complete computer, with a processor (hidden behind the names 8086/SOSS, 80286 or i486, for example) and a floppy disk drive. This computer carries out data processing on its own: that is, it can process files, do mathematical calculations, and much more besides. On the other hand, a terminal only establishes a connection to the actual computer (the mainframe). The terminal can't carry out data processing on its own, being more a monitor with poor input and output capabilities that can be located up to a few kilometres away from the actual computer. That a small PC is less powerful than a mainframe occupying a whole building seems obvious (although this has changed with the introduction of the Pentium), but that is only true today. One of the first computers (called *ENIAC,* developed between 1943 and 1946, which worked with tubes instead of transistors) occupied a large building, and consumed so much electricity that the whole data processing institute could be heated by the dissipated power! Nevertheless, ENIAC was far less powerful than today's PCs.

Because PCs have to serve only one user, while mainframes are usually connected to more than 100 users (who are *logged in* to the mainframe), the impact of the lack of data processing performance in the PC is thus reduced, especially when using powerful Intel processors. Another feature of PCs (or microcomputers in general) is their excellent graphics capabilities, which are a necessary prerequisite for user-friendly and graphics-oriented programs like Microsoft's Windows. In this respect, the PC is superior to its  $\alpha$  big brother».

Figure 1.1 shows a basic PC workstation. The hub, of course, is the PC, where you find not only the above-mentioned processor but one or more floppy disk drives, hard drives, interfaces and other devices. These are dealt with in some detail in Section 1.2. Because you can't enter

 $\mathbf{\hat{}}$ C'

I r r t I  $\mathbf{v}$ I I I I I 1 I  $\epsilon$ C '

> ; (

> $\epsilon$

,

 $\mathbf{I}$ 

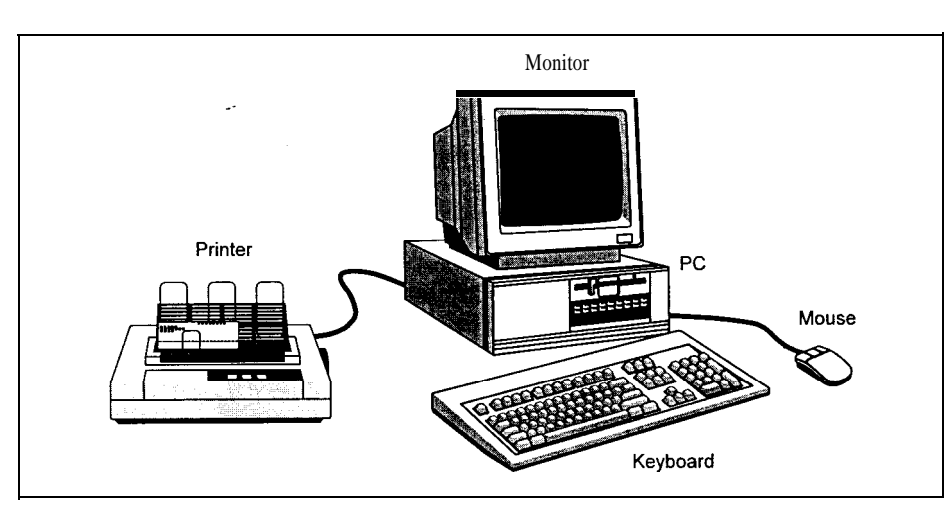

*Figure* 1.2: Basic PC equipment.

commands into the actual PC, or receive data from it, a *keyboard* (for entering commands and data) and a *monitor* (for data output) are also present. High quality computer monitors are far more powerful (and therefore much more expensive) than a TV.

With this equipment you can start work: for example, entering text files, doing mathematical calculations, or playing computer games. To use the PC's graphics capabilities (with Windows, for example) a mouse is usually needed. In this book,  $\alpha$ PC $\alpha$  always means the sum total of these components, because without a keyboard and a monitor you can't control the machine.

For printing text files, of course, you need a printer. By using various *interfaces you* can connect additional *peripherals* like a *plotter* (for drawing plans with coloured pencils) or a *modem* (for worldwide data communication). «Peripherals» means all those units located outside the PC's case.

#### **1.2 Inside the Personal Computer**

This chapter deals with the various components of a PC, starting with basic definitions of concepts like the motherboard, the controller etc; their functions are outlined. Also, an overall picture of the interworkings between individual components is given.

#### **1.2.1 How to Open the Case**

To work with a PC or to understand how it works, you don't, of course, need to open the case. But I think there are a lot of curious users who will soon want to look inside. The following gives some tips on doing this, while trying to avoid burnt-out electric components and rather unpleasant electric shocks. To open the case you'll need a screwdriver and some common sense. It is best to use a magnetic screwdriver because, in my own experience, one or more screws will inevitably fall into the case. With a magnetic screwdriver you can get them out quite easily.

You may have heard that magnetic objects should never be placed near a PC. 1 would like to comment on this:

the Earth has a magnetic field;

if you scratch your disk with a sharp object you do so at your own risk; it doesn't matter whether it is a knitting needle, a hammer or a magnetic screwdriver;

opening a hard disk drive means losing the data simply because of the dust that is always present in the air; whether the hard disk is disturbed magnetically afterwards is completely insignificant;

the distance between the read/write heads and the disk surface is less than about 1 pm.

In principle, the Earth's magnetic field is shielded by the PC's metal case, but as soon as you remove the cover the magnetic field penetrates all the components. As all electronic and magnetic components are exposed to the Earth's magnetic field when the computer is assembled, this obviously can't have an adverse influence. Floppy and hard disks are coated with a thin magnetizing layer: if someone deliberately scratches off this coating, he really doesn't know what he is doing. The data medium of the hard disk drives is enclosed in a case so that dust particles in the air don't act as a sort of scouring powder. Therefore, the hard disk is destroyed not by magnetic but by mechanical action. Whether you are additionally damaging the still present magnetic pattern with a magnetic object after the mechanical destruction of the data medium would seem to be unimportant.

Finally, the distance between the read/write heads and the data medium is less than about 1 pm. Because of the protective envelope the closest you can bring the screwdriver to the data medium of a floppy disk is one millimetre away at most. That is one thousandth of the headdata medium distance. According to magnetostatic laws, the strength of the magnetic field decreases in proportion to the square of the distance. This means that the screwdriver must have a local field strength which is one millionth of the field of the read/write head. Perhaps someone could show me this monster of a screwdriver with its superconducting magnet! In the case of hard disk drives, this ratio is much greater because of the additional separation provided by the drive's case.

The dangers of mechanical destruction are clearly far more likely. I always use a magnetic screwdriver because I always lose a screw in the case, and because of the danger of a short circuit caused either by the screw or by a rash action after having tried to get the screw out.

Advice: If your case is sealed and there is a notice advising **that breaking the seal will invalidate the warranty, you should open the case only after having contacted** your dealer.

Figure 1.2 shows three examples of PC cases (two desktops and one tower), which are the most common types.

If you are one of those lucky PC buyers who got a technical reference book or at least a user handbook when you bought your PC, you should have a look at this handbook first to find out how to open the case. If you've found this information, then follow the manual and ignore the next paragraph.

devices the board is connected to. The individual components are presented below in greater detail.

#### **1.2.2 Data Flow inside the PC**

Personal computers, like other computers, are used for *electronic data processing (EDP).* For this, data must be input into the PC, and the PC has to supply (the resulting) data. Between input and output, a varying amount of data processing takes place using a program. Figure 1.5 shows a typical PC with the most important functional units necessary for data processing.

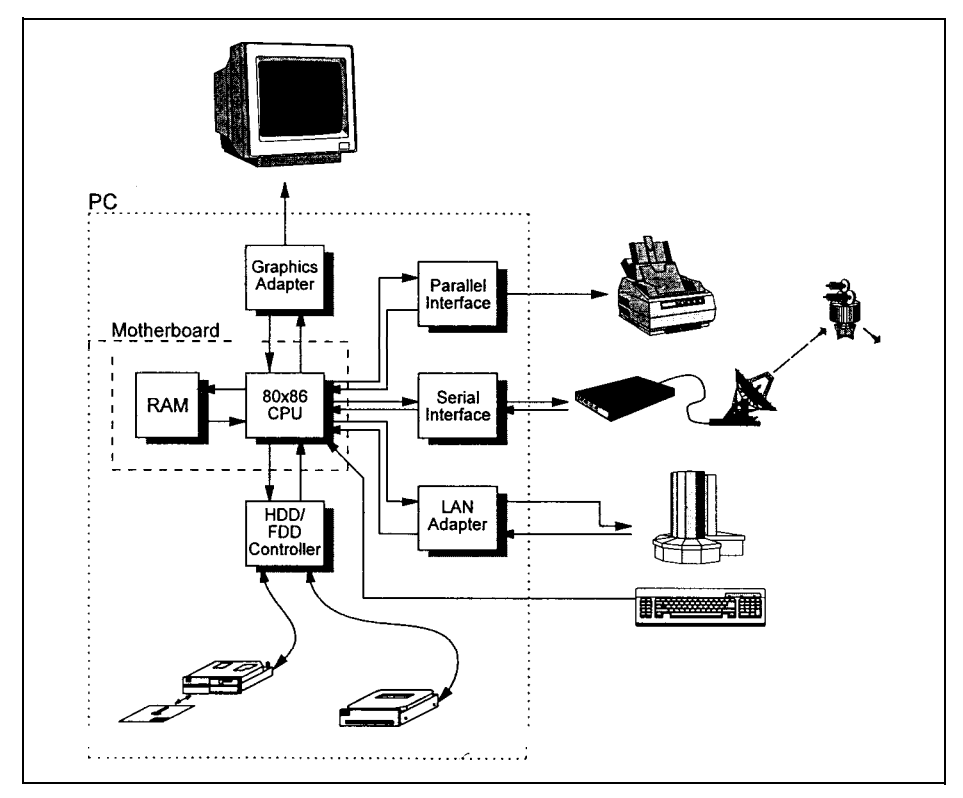

Figure 1.5: Block *diagram* of <sup>a</sup> *PC with* peripherals. The arrows indicate the direction of the *data flow. The* 80x86 *CPU* and the RAM are located on the motherboard. All parts surrounded by the broken line are normally inside the PC case.

The main part is the processor, also called the 80x86 Central Processing Unit *(CPU) (x* is a dummy variable from «#» to «4» or Pentium to denote the 8086/8088, 80186, 80286, i386, i486, Pentium family of Intel processors used in IBM-compatible PCs). Because of the large number of incoming and outgoing arrows, it can be seen that this processor represents (so to speak) the heart of the computer, in which all data processing events take place. Immediately next to the

CPU is the main memory, or Random Access Memory (RAM) that the CPU uses to store or read intermediate results to or from data processing or programs. The CPU and RAM are the main components of the *motherboard.* The processor is connected to the keyboard, with which you enter data (text, for example) or commands (DIR, for example). To display such inputs visually, the CPU is further connected to a *graphics adapter,* which accepts the data to display, and processes it so it can be displayed on the monitor. At this point I want to mention that a computer doesn't necessarily need a monitor to output data; the monitor mainly supports the user. There are a lot of computers (the engine control **Motronic**, for example) that are very powerful, but which have neither a keyboard nor a monitor. In this case, the computer is usually called a process *computer.* To read more extensive datasets, or to store them for a longer time, floppy and *hard disk drives* are included. The processor may read data from them or write data to them with a controller. This is necessary because (apart from **CMOS-RAM** and the main memory of some laptops) all RAMS lose their contents when the PC is powered down. All data stored in that memory is thus irrevocably lost.

Nearly all PCs have at least one *parallel interface* (called PRN, LPT1, LPT2 or LPT3 under DOS) to which a printer may be connected, and at least one serial *interface* (called COMl-COM4 under 'DOS). The serial interface is also often called the *communication interface* because a modem can 'be connected to it, and with an appropriate program you can exchange data with other comlputers via public telephone or data networks. For example, it is possible to access a database in another country via satellite. In this way, your tiny (and seemingly unimportant) PC becomes a member of an international data network. (You can see what unexpected possibilities a PC offers beyond computer games!) Many PCs also have a *network adapter,* with which you embed your computer into a local *area network (LAN),* that is, you may exchange data with another or several computers that are also equipped with a network adapter. Nevertheless, the other computer does not also have to be a PC. With your network adapter and appropriate software you may easily access a supercomputer and start to work on it.

#### **?.2.3 The Motherboard**

**r'**

\*?'

**\_\$s** the name implies, the motherboard is the heart of your PC, on which all components that are absolutely necessary are located. Figure 1.6 shows a typical motherboard, though the layout of motherboards may vary considerably. You can see the motherboard and several slots into which the circuit boards of the graphics adapter and the interfaces are located (the slots are often called *bus slots).* If your motherboard has such bus slots but no further electronic components, you have a PC with a so-called *modular board.* The motherboard in a modular PC is 5divided into a *bus board* (which has the slots) and a separate *processor board.* The latter is inserted 'bto a slot in the same way as all the other boards, but its internal structure is the same as the **motherboard** described below. Figure 1.7 shows the motherboard in diagrammatic form.

As mentioned earlier, the 80x86 processor is the central unit of the board. It executes all the data processing, that is, numbers are added, subtracted, multiplied or divided, logic operations with .tWo items are executed (logical AND, for example) and therefore their relations (equal, above, .below, etc.) are determined, or data is input and output. For extensive mathematical operations such as, for example, the calculation of the tangent of two real numbers with very high accuracy,

 $\mathbf{M}$ 

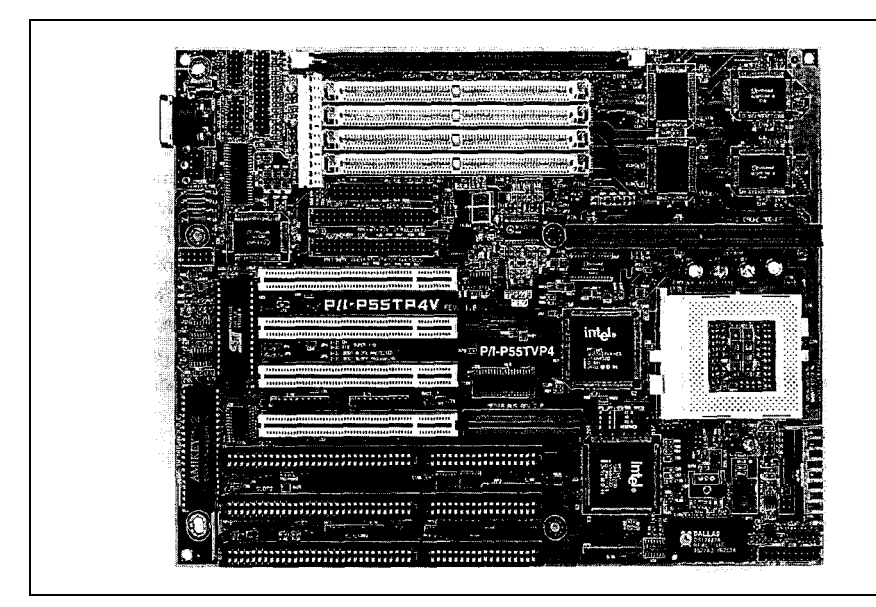

Figure 1.6: The motherboard comprises all the central parts of a personal computer, such as the CPU, main memory *nnd extension slots for ndditional adopter cords.*

a mathematical *coprocessor or processor extension* is available. Intel calls the coprocessors belonging to the 80x86 family 80x87: for example, the 80287 is the coprocessor for the 80286 chip. Other companies also supply mathematical coprocessors (Weitek, Cyrix).

Usually, PCs are not equipped with a coprocessor when shipped, only with a socket for it. You can buy the corresponding chip afterwards and put it into this socket. The 80x86 automatically recognizes whether a coprocessor is present, and transfers the corresponding commands to it; the 80x87 then calculates the requested mathematical value. Coprocessors may calculate the tangent of an arc up to 100 times more quickly than «normal» processors. So if you are doing extensive mathematical applications (like, for example, three-dimensional computer graphics or CAD) this gives an enormous advantage. The 486DX and its successors Pentium and Pentium Pro already implement an FPU on-chip so that a coprocessor is obsolete. Only some 486DX mother-boards have a socket for a Weitek coprocessor.

Another important motherboard component is the main memory or RAM. Usually, the RAM is divided into several banks, though recently it has been made up of memory modules (SIMM or SIP). Each bank has to be fully equipped with memory chips, meaning that the main memory may only be extended bank-by-bank – the memory of a partially equipped bank will not be recognized by the PC. The lowest value for the main memory size of an AT-386 today is 4 Mbytes; fully equipped Pentium PCs have at least 32 Mbytes of RAM. The CPU stores data and intermediate results, as well as programs, in its memory and reads them later. For this, the processor has to tell the memory which data it wants to read (for example). This is done by an *mfdrcss,* which is something like the house number of the data unit requested. Transferring this

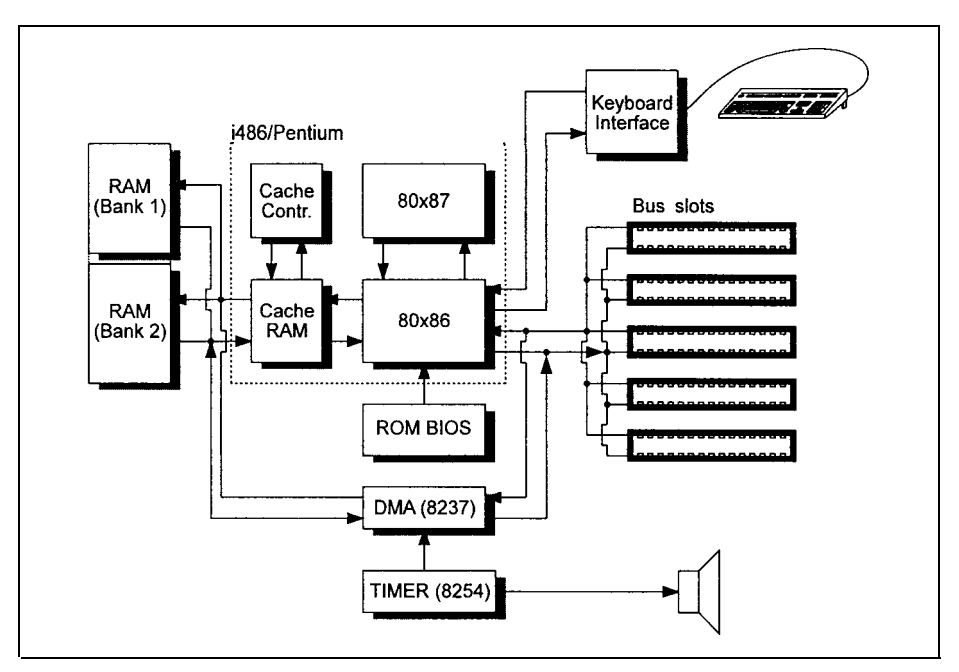

Figure 1.7: *Diagram of a motherboard. The diagram shows the typical structure of a motherboard. The central part is the* CPU 80x86. *The CPU can be associated with an 80x87 coprocessor for mathematical applications and cache controller and cache RAM to enhance performance. The i486 or Pentium integrates* all *these parts on a single chip. Additionally, on the motherboard there are the memory (RAM), the ROM BIOS, the 8237 and 8254 support chips, a keyboard interface, and the bus slots.*

address to the memory is carried out by an *address bus,* and the transfer of the data by a *data bus.* Generally, in computer terms a *bus* means a number of lines through which data and signals are transferred. Therefore, the address bus consists of several lines, in the PC generally 20 (PC/XT), 24 (AT) or 32 (i386, i486, Pentium) lines.

In the context of main memory you will often hear the expression *access time.* This is the time period between the CPU's command to the memory that data should be read and this data being transferred to the processor. Modern memory chips have an access time of about 60-70 ns, which for humans is a minute time period (batting the eyelid takes at least one 100th of a second, that is,  $100\,000 \star 100$  ns), but not so for modem computers with a high clock frequency. Actually, the access time is one of the most important restrictions on the operational speed of a PC. Therefore, powerful and fast-clocked computers (150 MHz and above) have a so-called *cache* or *cache memory.* Usually, this cache is significantly smaller than the main memory, but much faster (with an access time of  $10-20$  ns). The cache holds data that is frequently accessed by the CPU so it is available to the processor more quickly. The CPU, therefore, doesn't have to wait for its relatively slow main memory. If the CPU reads data out of main memory, the cache controller first checks to see whether this data is held in the cache memory. If it is, the data is immediately transferred to the CPU; otherwise, the cache controller reads the data from the main memory and transfers it to the processor simultaneously. If the CPU wants to write data it is written into the cache memory at a high speed. Later, the cache controller writes it into the main memory. You sometimes demonstrate similar behaviour yourself; for example, if you are programming some routines you take off the shelf those documents that you are likely to need. In this case, your desk is the cache memory and you are the cache controller. When a problem arises you take additional documents off the shelf and put them on your desk. If the desk is full (the cache memory is exhausted) you put those documents you are unlikely to need back on the shelf. Other documents that you need may then be placed on your desk. In these circumstances it is important that the cache memory is transparent to the processor, that is, the CPU doesn't recognize that a fast cache memory is installed between itself and the main memory. In other words, the processor operates as if no cache memory were present. On the new and powerful 80x86 family processors, the processor, coprocessor, cache memory and a cache controller are integrated on a single chip to form the i486 or Pentium.

The motherboard also includes a *Read Only Memory (ROM).* Located on this chip are the programs and data that the PC needs at power-up (because it loses the contents of its main memory when it is powered down). The processor reads these programs and executes them at powerup. In the ROM there are also various support routines for accessing the keyboard, graphics adapter, etc. - known collectively as the *ROM-BIOS.* If you enter data via the keyboard, the keyboard interface communicates directly with the processor (for advanced readers, it issues a hardware interrupt; see Chapter 26), and informs it that a character has been input. The CPU can then read and process that character.

As mentioned above, data is exchanged via the address and data buses. To control the data transfer processes, additional control signals are required; for example, the CPU must tell the memory whether data should be read or written. This is carried out by a so-called *write-enable* signal, for which one bus line is reserved. Because of the various signals, the slot has, for example, 62 contacts for the XT bus (the XT's system bus) and 98 contacts for the AT bus. (Note that the bus slots therefore have different lengths.) The lines for the control signals are guided in parallel to the address and data buses and lead to the bus slots. The data bus, address bus and all the control lines are known as the *system bus,* which ensures that all inserted adapter cards are informed about all the operations taking place in the PC.

For example, a memory expansion card may be inserted in one bus slot. The CPU accesses the memory on this adapter card in the same way as it accesses the memory on the motherboard. Therefore, the bus slots must have all the signals necessary to control the PC components (and this expansion card, for example, is one of them). Theoretically, it does not matter into which free slot an adapter card is inserted, as long as all the contacts fit into the bus slot. In practice (especially if you are using a low quality motherboard or adapter card), an adapter card may only run correctly in a certain bus slot, as it is only in this bus slot that all the bus signals arrive at the appropriate time. Frequently, extensive amounts of data must be transferred from a hard or floppy disk into the main memory, as is the case when text is loaded into a word processor, for example. For such minor tasks an 80x86 processor is too valuable a chip, because it can carry out far more complex operations than this. For this reason, the motherboard has one  $(PC/XT)$ or two (AT) chips optimized for data transfer within the computer - the *Direct Memory Access (DMA) chips.* They are connected to the main memory and the data bus, and to certain control

You have probably realized that your PC can also be used as a clock, telling the date and time (DOS commands DATE and TIME). To implement this function a timer *chip* is present, which periodically tells the processor that the DOS-internal clock has to be updated. (This chip also controls memory refresh and the speaker.) In a Dynamic RAM (DRAM), the information stored vanishes as time passes (typically within a period of 10 ms to 1 s). To avoid this, the DRAM has to be periodically refreshed to regenerate the memory contents. DRAMS are used in the PC as main memory. Bus slots are vitally important in making PCs flexible. Besides the standard plugin graphics adapters, controllers, etc., you can also insert other adapters, such as a voice synthesizer to program spoken output on your PC. This might be a first step towards a *multimedia PC.*

In this process the CPU is bypassed and is not allocated the data transfer operation.

#### **1.2.4 Grabhics Adapters and Monitors**

For a user, an essential part of a PC is the monitor, as well as the accompanying graphics or display adapter card. Strictly speaking, a graphics adapter is electronic circuitry for displaying graphics. A display adapter is the generic term, and it also includes electronic devices that can only display text (that is, no free lines, circles etc.), though because text adapters are no longer used in PCs, this strict distinction has vanished. The graphics adapter is usually constructed as a plug-in card for a bus slot. Figure 1.8 shows a VGA adapter card.

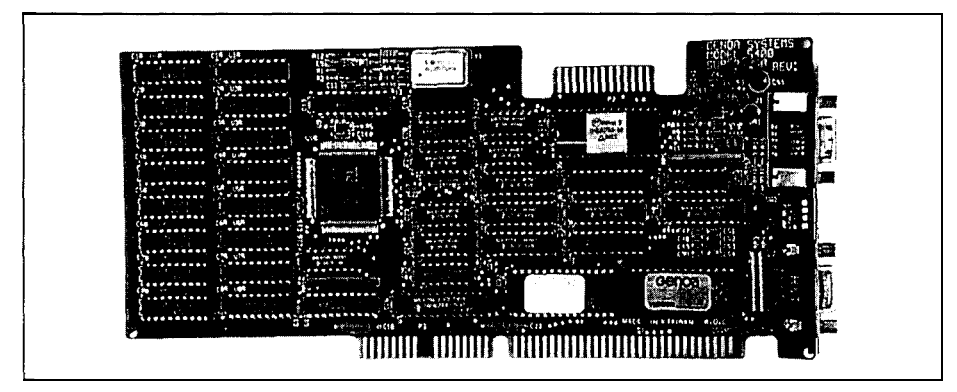

*Figure 1.8: A typical VGA adapter card* **fOI** *displaying text and graphics on-screen* 

Although it is possible to run a PC without a monitor and to output directly to a printer, this is a painstaking process. If graphics are to be printed, a dot matrix printer is usually occupied for several minutes, and a laser printer will be tied up for many seconds. Moreover, in the age of the «paperless office» it is inappropriate to output all draft documents to paper immediately. Therefore the monitor, with its short response time and the vibrancy of its displayed data, is far better as an output medium. If, for example, a line has to be inserted into a drawing, only this new line has to be formed, not the whole displayed image. Under DOS, the monitor and the

keyboard are regarded as a single entity because of their special usage as standard input/output devices, and are thus called the console (DOS-unit CON).

The hub of a graphics adapter is the graphics *control chip,* for example a Motorola 6845 or an S3 chip for accelerating the video output with Windows (Figure 1.9). You'll find this, or a compatible and more developed chip, on many adapters. It is responsible for driving the monitor, that is, supplying pulses for horizontal and vertical retraces, displaying the cursor, controlling the number of text lines and columns, as well as the display of text and graphics. The picture on the monitor is written by an electron beam similar to that in a TV, which scans the screen line by line. If the beam reaches the lower right comer, it returns to the upper left corner, that is, a new page.

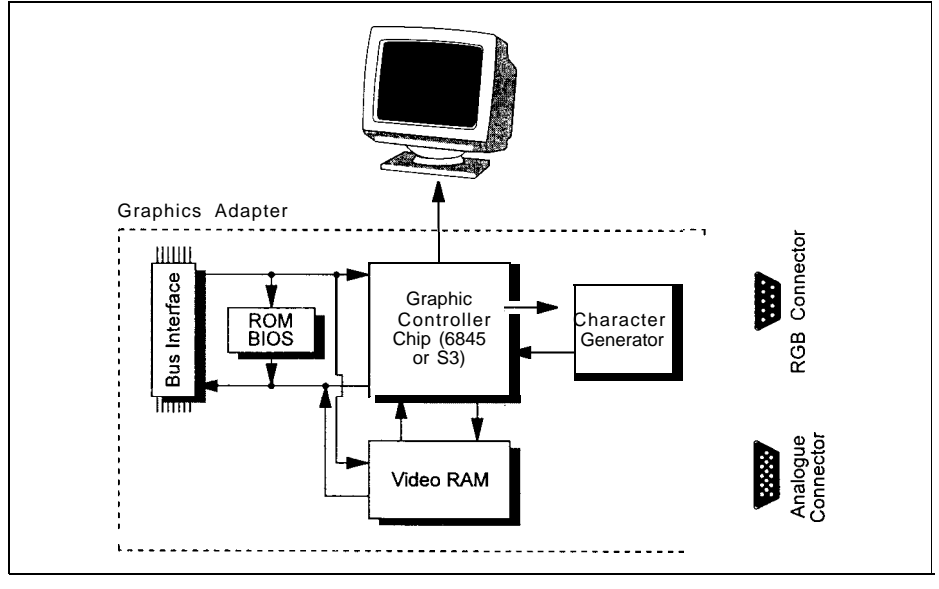

*Figure 1.9: Graphics adapter. The central part is a graphics control chip, which controls the character genemtor and the video RAM. The CPU can access the control chip and the video RAM via the bus interface.*

The graphics adapter has two operation modes: text and graphics. Characters are displayed as a fixed pattern of points, graphics as a free pattern. If a certain character is to be displayed in *text mode,* the CPU **need** pass only the number or *code* of this character to the graphics control chip. The *video RAM* holds data (codes) that determine the character to be displayed on-screen. The job of the character *venerator* is to convert this code into a corresponding pattern of pixels so that the character can be displayed on-screen by the graphics control chip. On the other hand, in *graphics mode* the video RAM is read out directly and the character generator is not enabled. Therefore, far more complex «patterns» (i.e. graphics) may be displayed.

The data for the screen contents is written into the video RAM by the CPU. The CPU may also read data out of the video RAM, for example to determine the character at a certain location on-screen. For this the graphics adapter has a bus interface, which detects whether data for the graphics adapter is present on the system bus. Via the bus interface, the CPU can write data into the video RAM which, for example, is displayed as text on-screen. On the other hand, the CPU may read data about to be overwritten by a new window under MS-Windows and store it in

main memory. It is thus possible to restore the original state by retransferring, after closing the window, the data stored in main memory back into the video RAM. Moreover, the graphics control chip can be reprogrammed via the bus interface so that, for example, instead of the usual 25 lines and 80 columns each, a new mode with 60 lines and 132 columns each is displayed.

Because reprogramming the graphics control chip from a standard mode to the mode mentioned above is dependent upon the particular hardware on the graphics adapter, high-resolution (S)VGA adapter cards have their own BIOS. This is located in a ROM, and supports the ROM-BIOS on the motherboard. It includes routines to switch between different display modes (modem graphics adapters may have up to 80 different such modes), to set points with a certain colour at a certain location on the screen, or to use various pages in video memory. For this, the CPU on the motherboard calls the corresponding program in the ROM-BIOS of the graphics adapter via the bus interface.

On the back of the graphics adapter there are usually one or more jacks. Connectors for monochrome and RGB monitors (red-green-blue) have two rows of holes; connectors for analogue monitors have three rows. Monochrome and RGB monitors are driven by digital signals so that a maximum of 16 different colours may be displayed simultaneously: two each for red, green and blue, and an additional intensity signal (high, low). Therefore,  $2^{\prime\prime} = 16$  different signal combinations are possible. With an EGA adapter card, these 16 colours may be chosen from a palette containing 64 colours. This means that only 16 of these 64 colours can be displayed simultaneously. The VGA card and other new adapters drive an analogue monitor with an analogue signal. In principle, any number of colours may now be displayed simultaneously, but for technical reasons the VGA standard limits them to 256 simultaneously displayable colours. The 256 colours may be selected from a palette of 262 144 (64 red  $*$  64 green  $*$  64 blue) different colours. Highresolution graphics adapters with a resolution of  $1280 \times 1024$  points drive the correspondingly more powerful monitors by an analogue signal, which is transmitted via a BNC cable. The cable is shielded against external influences so that the driving signals are not disturbed and the cable doesn't act as an antenna and influence other equipment. Some graphics adapters have all three jacks. On the Hercules and other compatible graphics cards, a parallel interface is integrated onto the adapter card. You will see this if a jack for connecting a printer with a parallel interface is present. Figure 1.15 shows the layout of the parallel interface jack.

#### **1.2.5 Drive Controllers, Floppy and Hard Disk Drives**

As already mentioned, the main disadvantage of main memory is the volatility of the stored data. When the PC is switched off, or if the power supply is interrupted, all the data is lost. Therefore, RAM is unsuitable for long-term data storage. For this reason, magnetic memories were developed very early on. Before the invention and the triumphant progress of semiconductor memories and integrated memory chips, even main memory consisted of magnetic drums. Later, these drums were replaced by magnetic core memories, tiny magnetic rings through

which run read and write wires. In the PC field, floppy disks and hard disk drives are now generally established (see Figure 1.10).

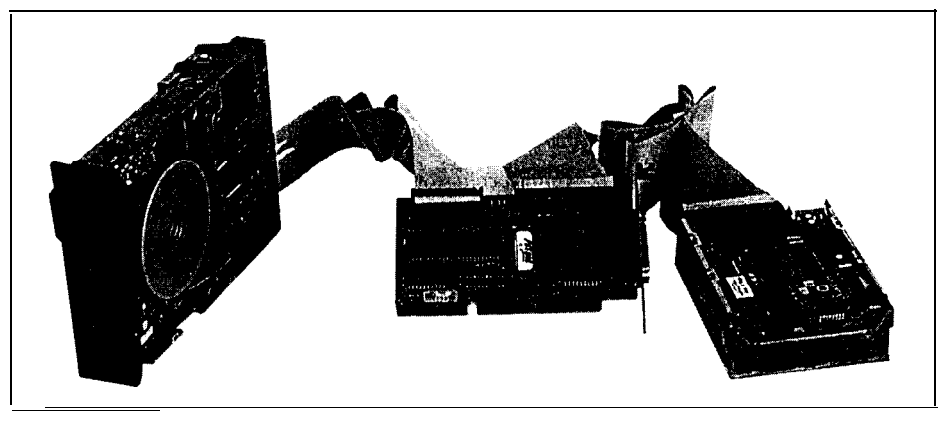

*Figure 1.10: A typical floppy drive, hard disk drive and SCSI con&controller.*

*Floppy disk drives* belong to the group of drives with so-called *removable data volume,* because different floppies (data volumes) can be inserted into a single drive and removed later. The actual floppy disk is a circular and flexible disk, coated with a magnetic material and housed in a protective envelope (see Figure 1.11).

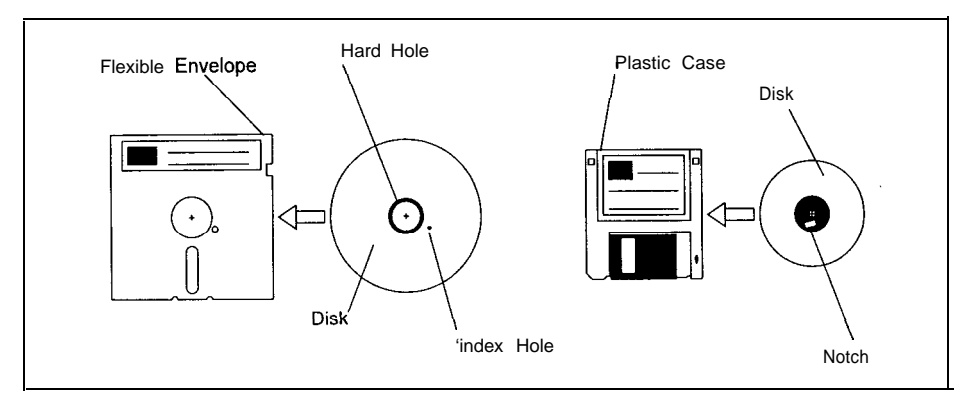

*Figure 1.11: Floppy disks. Presently for the PC, 5<sup>1</sup>/4" floppy disks in a flexible envelope with capacities of* 360 *kbytes and 1.2 Mbytes as well as 3<sup>1</sup>/2" floppy disks* in hard plastic cases with capacities of 720 kbytes and *1.44 Mbytes are available.*

For IBM-compatible PCs, floppy disks  $5^1/4''$  and  $3^1/2''$  in diameter are available. The smaller  $3^1/2''$ floppies are enclosed in a hard plastic case, and are inserted together with the case into the drive, which writes data to it or reads data from it. On  $5\frac{1}{4}$ " floppy drives, the drive flap must be locked down as otherwise no data can be read or written;  $3\frac{1}{2}$ " drives automatically lock the

floppy disk in place. On the other hand, on *hard disk drives or hard disks* the data volume cannot be removed; it is fixed in the drive. Furthermore, the data volumes are no longer flexible, but stiff («hard») disks. Typically, a hard disk holds 1000 times more data than a floppy disk.

Floppy and hard disk drives are also used in other computers, such as the Apple Macintosh, Commodore Amiga, or mainframes. Therefore, the technique of floppy and hard disk drives is completely independent of the technology of a PC. To read and write data with the CPU on the motherboard, it is necessary to control the drives. For this, a *controller* is inserted into one bus slot to control the floppy and hard disk drives, and to transfer data between the drive and main memory. Figure 1.12 shows a block diagram of a controller.

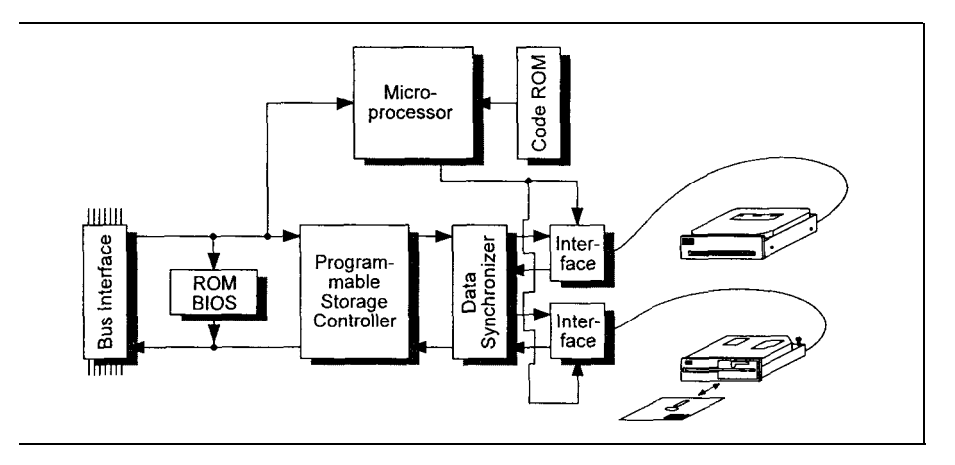

The controller is the link between the CPU and the drives. For this reason it has two interfaces: the bus interface (which we met in the section on graphics adapters) for data exchange with the CPU; and one interface for every floppy or hard disk drive. Today's PCs usually have a *combicontroffer,* with which two or more floppy drives and two hard disk drives can be connected. The combicontroller has its own microprocessor, with programs stored in ROM to control the electronic components on the controller card. To avoid any confusion, I must emphasize that this microprocessor is not identical to the 80x86 CPU on the motherboard, but is sited independently on the controller. Therefore, the controller is actually a small and independent computer (a further example of a computer without a monitor), to which the CPU on the motherboard supplies «commands» via the bus interface. Similarly, you enter commands for the CPU via the keyboard (interface). We shall meet this idea of independent, small computers that support the central processor on the motherboard again, **hence the name** Central Processor Unit. The microprocessor now controls data flow between the bus and drive interfaces by driving the programmable storage controller and the data synchronizer appropriately. On floppy and hard disks, the data is held in a form that is especially suited for data recording on these magnetic data carriers. For processing in a PC this form is, however, completely unsuitable. Therefore, the data synchronizer carries out a conversion between these two incompatible formats. The programmable storage controller controls the read and write operations, and checks the read data for correctness.

To use and control the drives effectively, many controllers have their own ROM-BIOS. As for the ROM-BIOS on a graphics adapter, this ROM-BIOS holds several routines for accessing the hard disk controller. The control routines for the floppy drives are already located in the ROM-BIOS on the motherboard - do not confuse this ROM-BIOS with the ROM code. The routines in the ROM code control the microprocessor on the controller and cannot be accessed by the CPU on the motherboard, whereas the routines in the ROM-BIOS on the controller support the CPU on the motherboard.

With intelligent drives like IDE, SCSI or ESDI, the controller is fixed to the drive so that drive and controller together form an entity. Therefore, instead of a controller being inserted into a bus slot, there is a host *adapter* in the slot; this host adapter establishes a connection between the system bus and the controller. Usually, the host adapter has its own BIOS. In the mainframe field, the actual computer is called «the host», and the user is connected to the host via a terminal.

Because a standard controller can be connected to many different drives, the controller has to be constructed in a very general and simple way. A controller that is fixed to a certain drive, however, may be adapted specially to that drive. Because of the low prices of today's electronic components, using a fixed controller (which requires one controller per drive) influences the overall price only a little.

Some host adapters or controller cards have a jack on the reverse to connect an external drive. SCSI adapters often have an additional jack on the back which directly connects to the internal SCSI bus; thus external SCSI units may also be connected  $-$  for example, an external streamer drive can be used.

#### **1.2.6 Streamers and Other Drives**

Data backup is enormously important for users. Using floppy disks means spending a lot of time on data backups because floppy drives are slow compared to hard disk drives; also, the capacity of a floppy disk is roughly 100 times smaller than that of hard disks  $-$  to back up a hard disk of about 100 Mbytes capacity you would need 100 floppy disks. It is particularly frustrating because almost every minute the filled floppy disk has to be removed and a new one inserted!

To overcome this restriction, and so that a qualified programmer is not occupied as a sort of «disk jockey,, streamer drives (streamers) were developed (see Figure 1.13). As the name indicates, a regular streaming of data from the hard or floppy drives to a magnetic tape enclosed in a streamer cartridge takes place. Magnetic tapes have been unbeatable up to now in view of their simple handling, insensitivity, storage capacity and price, so they are well-suited for data backup. The tapes used have an enormous storage capacity (up to several gigabytes) and are enclosed in a highly accurate case. This virtually guarantees that the read/write head will be able to locate the data tracks again later. Simple streamer drives may be connected to a floppy disk controller. Very powerful streamers with a higher data transfer rate, on the other hand, have their own controller, which is inserted into a bus slot and controlled by the accompanying software, or have a SCSI interface. With such a system, a large hard disk can be backed up in less than 15 minutes.

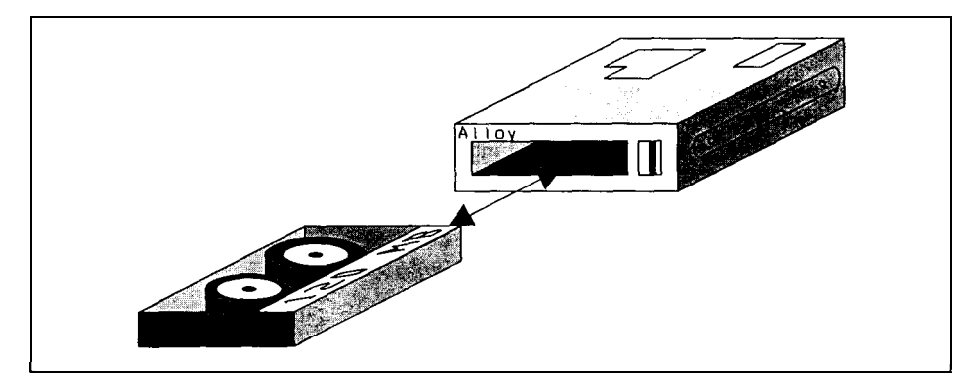

*Figure 1.13: Streamer drive and cartridge. In the PC* domain, tape *drives are used in the form of cartridge drives. Such streamer cartridges have a capacity of up to 250 Mbytes.*

In recent years, many other drive types and corresponding data carriers have come onto the market, largely optical data volumes. They allow an even greater enhancement of storage capacity compared to high density hard disks. For distributing huge and unchangeable data sets (like databases, program libraries, etc.), CD-ROM is especially well-suited. The name is derived from the well-known CD player (Compact Disc), but instead of music signals, data is transferred to the PC. In principle this is the same, as music can also be regarded as a data set. With only one of these shiny CD-ROM disks, data that would normally occupy a large pack of floppy disks can be shipped. The CD-ROM drive scans the surface of the disk with a laser beam and converts the back-scattered laser light into a data stream. Depending on the technical design, CD-ROM drives can be connected to existing floppy disk controllers or have a separate controller that has to be inserted into a bus slot.

One big disadvantage with CD-ROMs is that data can be read but not modified. Progress towards «real» optical data recording is offered by WORMs (Write Once, Read Many). In such drives, data may be written onto an optical disk once and read an infinite number of times afterwards. If a data record is to be modified it must be written in the modified form at another, free location. The original data remains on the disk but will be ignored. You can imagine that the disk will fill within a short time, and *will* have to be replaced quite soon.

One relic of the PC's ancient past should be mentioned: the cassette recorder. The first PC was delivered by IBM in 1980 without a floppy drive but with a cassette recorder! This, of course, had a specially adapted interface so that the CPU could read and write data. When loading a program from the cassette recorder, which today's hard drives carry out within a second, the user could go out for a cup of coffee. Not least because of this, office work today has become much more hectic.

Obviously the bus slots allow an enormous flexibility of expansion for your PC. In principle, such seemingly exotic components as magnetic bubble or holographic memories can also be embedded into your PC - but by doing this you would already be crossing into the next Century.

#### **1.2.7 Parallel Interfaces and Printers**

A PC is equipped with at least one parallel interface, which may be located on the motherboard or on a separate interface adapter card (see Figure 1.14). On a separate interface adapter card, in most cases, you'll find an additional serial interface.

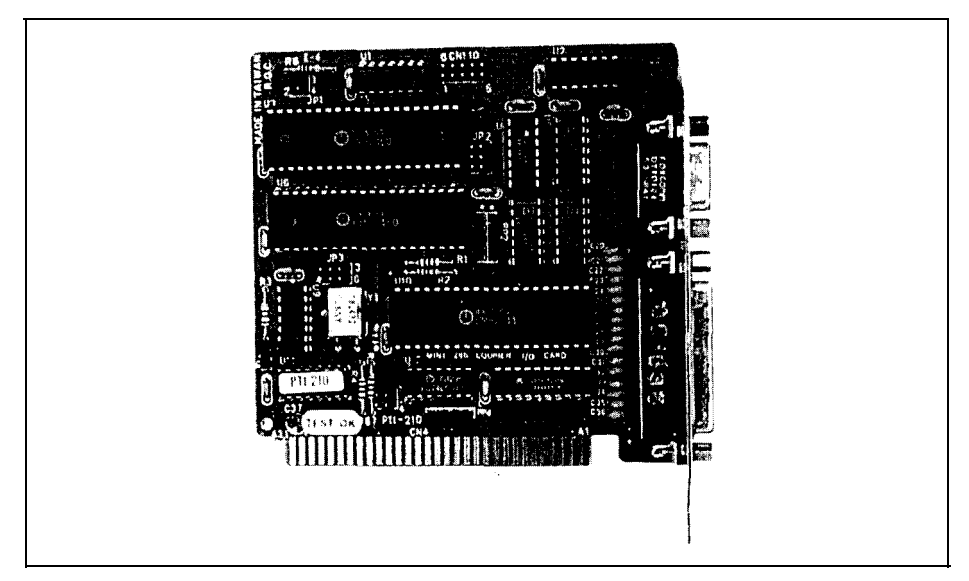

Figure 1.14: Typical interface adapter card on *which a* parallel *interface and a serial interface are integrated.* 

Via the system bus, data is transmitted in units of one  $(PC/XT)$ , two  $(AT)$  bus) or four bytes (EISA bus, 32-bit microchannel, Local Bus). The bus interface (see Figure 1.15) of a parallel interface is therefore always one byte (or eight bits) wide. This means that one byte (or eight bits) is transferred to the interface at a time (also true for graphics adapters, hard disk controllers, serial interfaces, etc.). They are supplied with data in units of one byte. In the case of a graphics adapter for the 32-bit EISA bus, for example, four such units may be transferred *simultnneously.* On the other hand, a graphics adapter for the S-bit XT bus must be supplied with four such units *in succession.*

The I/O-chip on the interface card accepts these eight bits together and transfers them together (that is, in parallel) to the connected device (usually a printer) so that eight data lines are present. Besides this data byte, control signals are also transmitted to indicate whether the data has arrived. Up to 100 kbytes of data can thus be transferred every second if the parallel interface and connected peripheral hardware is correctly adapted. On the interface is a jack with 25 holes, which supply signals according to the *Centronics* standard. The standard actually claims 36 contacts, but the PC occupies only 25: the remaining 11 were not used by IBM, and are therefore omitted. Because all manufacturers orient to «Big Blue», in time this has led to a <reduced,, standard with only 25 contacts.

I

e 1 **h**

> r e a

> > 5 S e a

S  $\mathbf{I}$ .t

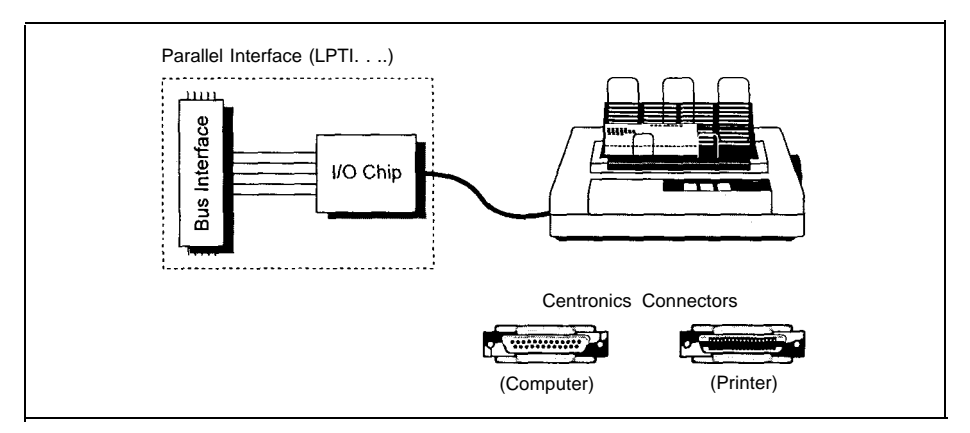

*Figure 1.15: A* **parallel interface** *card has an I/O* **chip or an** *equivalent circuit that transmits or receives data at the contacts* **of** *the Centronics connector to or from a printer.*

You should be able to recognize a parallel interface by this jack, if in doubt. The disadvantage of the Centronics standard is that cables with individual shielded wires are not used. The maximum distance between the PC and printer is therefore limited to about 5 m. Of particular importance is that the data is exchanged via *handshaking,* that is, the receiver confirms the reception of every data byte, and a clock signal (strobe) is transmitted together with the data signals.

The printer accepts the transmitted data and prints the corresponding text or graphics. In doing this, it generally responds to certain data patterns in the received data stream. In particular, it checks whether so-called «printer control characters> or «escape sequences> are included, which indicate a control command for the printer. The printer then reacts accordingly. For example, the character sequence Odh Oah means a carriage return and line feed (CR = *Carriage* **Return, LF =** *Line Feed ).*

Other peripherals may also be connected to a parallel interface, assuming that the receiving interface satisfies the Centronics standard. Usually, the parallel interface only supplies data, but doesn't receive any. Actually, the older I/O-chips of parallel interfaces are unable to receive data, but more recently, versions of these chips can receive data, and it is thus possible to exchange data between computers via the parallel interface (and suitable software). IBM uses this method in its **F**'S/2 series to transfer data between computer systems with  $5^{1/4}$ <sup>"</sup> and  $3^{1/2}$ " floppy disk drives, because their floppy formats are wholly incompatible.

#### **1.2.8 Serial Interfaces and Modems**

As well as a parallel interface, a PC usually has one or more serial interfaces. These are integrated on an interface adapter card together with a parallel interface (see Figure 1.14). Figure 1.16 shows a diagram of a serial interface.

The central component is a so-called UART. Older PC/XTs have an 8250 chip; the AT has the more advanced 16450/16550. Via the bus interface, the CPU on the motherboard may access the

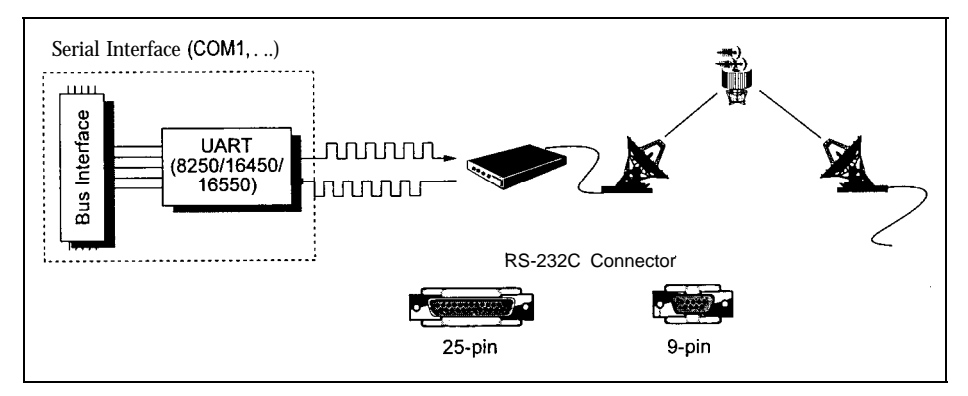

*Figure 1.16: The serial interface* largely consists of a *UART, which executes the transformation to or from serial data. With a serial interface a* modem for data communications can *be connected, for example. The PC has a serial port with nine or 25 contacts.*

UART and read or transmit data. In the case of a serial interface, like the parallel interface, data is transferred to the bus interface, and from there to the LJART, in units of one byte. Unlike the parallel interface, however, the UART doesn't transfer the data to the peripheral in a parallel way, but converts each byte into a serial stream of individual bits. This stream is transmitted via a single data line, not eight as is the case for the parallel interface. Moreover, the UART adds additional bits, if necessary: start, stop and parity bits. A data packet consisting of eight data bits and the additional UART control bits is thus formed. The number of signal changes per second is called the *baud* rate. The parity bit serves as a simple validity check for the transmitted data. In this way, much longer distances compared to the parallel interface are possible (up to 100 m without signal amplification). Moreover, the cable between the serial interface and any peripheral is more convenient, as only one data line is present. However, the transfer rate is therefore lower (in a PC up to 115 200 baud). Unlike connection via the parallel interface, no synchronization signal is transmitted.

Serial interfaces in PCs conform to the RS232C *standard,* which defines the layout and meaning of the connections, and which requires 25 contacts. However, serial interfaces in PCs only occupy 14 at most, even if the corresponding plug has 25 pins. Additionally, a reduced version with only nine pins exists, but this is sufficient only for use in PCs defined by IBM. Note that the contacts on the reverse of the interface adapter card are, unlike the parallel interface, formed into a plug (that is, there are pins, not holes). You can thus easily tell serial and parallel interfaces apart.

One feature of UART, and therefore of the serial interface, is that the transmission and reception of data may take place asynchronously. If data is arriving, the UART is activated without intervention from the CPU, and it accepts the data. Afterwards, it tells the processor that data has been received and is to be transferred to the CPU. If you connect a modem to your serial interface (also called the *communications inferface,* COM), you can exchange data with other computers of any size via the public telephone *or* data networks (your friends PC, or the computing centre of a database service provider, for example). Your PC then behaves like a terminal that may be up to 20 000 km (or taking into account satellite transmissions, up to 100 000 km) away from the actual computer. In this case, data is sent to the UART by the CPU in your PC. The UART converts it into a serial bit stream and transfers the stream to the modem. In the modem a carrier signal is modulated and transmitted via the telephone network and satellite to another modem, which is connected to the destination computer. That modem demodulates the signal (hence the name modem, MOdulator/DEModulator), extracts the data, and transfers it as a serial bit stream to the UART of the destination computer. The UART accepts this bit stream, converts it into one byte, and transfers that byte to the destination computer's CPU. If that computer is to supply data to your PC, the process works in the opposite direction. This only works, of course, if the transmission parameters (baud rate, number and values of start, stop and parity bits) of your serial interface and the destination computer coincide.

Because data reception may take place asynchronously (that is, the UART need not know that data is arriving at 15:Ol GMT), a communications program may run in the background. Therefore, you may, for example, input text while your PC is transmitting a message or receiving an image. Using the serial interface, a simple local area network can be made to exchange small amounts of data among several PCs. This method is popular for transferring data between laptops and «normal» PCs (Laplink, for example, does this).

I should mention that a serial interface often connects a mouse, trackball or a joystick to the PC. If the user changes the position of these devices they output a serial data stream to the UART, like a modem. The I-JART accepts it and supplies the data byte to the CPU. Because of the rather long distances (compared to the parallel interface) that can be spanned with a serial interface, devices in another room or even another building may be driven. Nevertheless, the data transmission is very reliable, especially at low baud rates.

#### **1.2.9 Network Adapters and LANs**

The basic concept of the PC was to put an individual computer at every user's disposal. At that time (planning started in the mid 197Os), the PC was (according to today's standards) very expensive, and a method of mass storage of extensive databases beyond most users' means. This led to typically only one computer being present in an office, and much work was done manually or with a typewriter. Problems of data exchange could not arise because all data was managed on this single computer. As the price of PC hardware rapidly decreased and very powerful programs for word processing, databases, etc., appeared, the PC replaced manual work and typewriters more and more, leading to the introduction of innovative methods (like, for example, **CAD** in the field of architecture or engineering). According to Figure 1.1, every user would get their own printer and modem. That is, of course, a pure waste of resources, as a laser printer, for example, is more expensive today than the PC (and out of order for more than 90% of the time!) Moreover, the data cannot be managed centrally, resulting in data chaos. As a pure typewriter, a PC is far too good. Instead, its use for data processing and data exchange with other PCs is unavoidable.

For this reason, local *orea networks* (LANs) are being used more and more. As the name implies, computers are networked locally (within a room, building or area) so that data (text files, database records, sales numbers, etc.) may be interchanged among individual PCs. The central Part of a LAN is the *server (see* Figure 1.17).

.

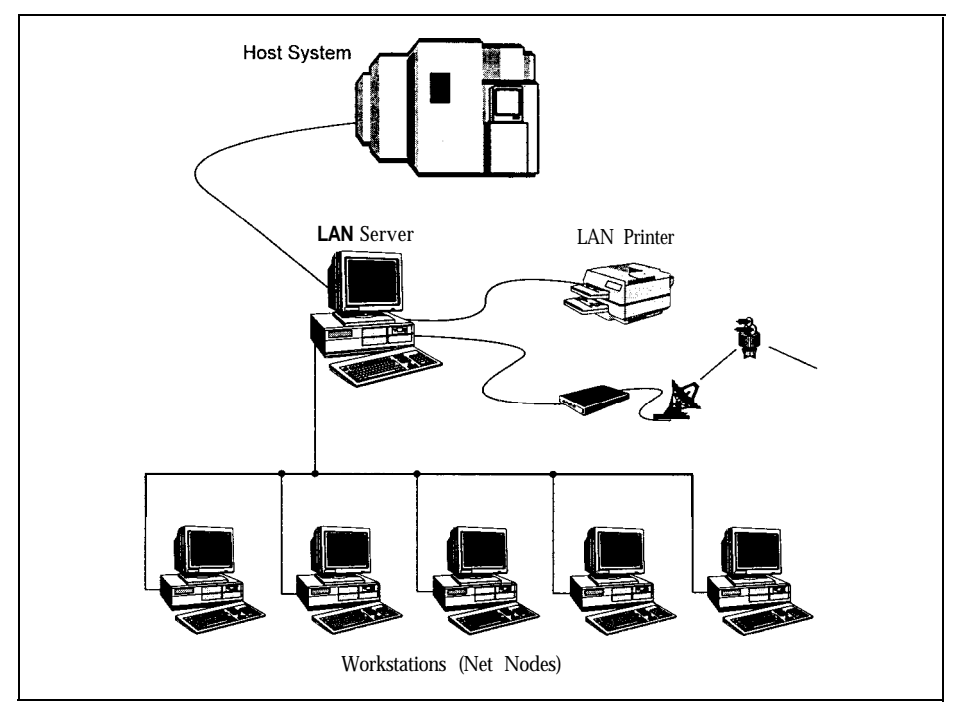

**Figure 2.27:** *Structure of a local area network. LANs are locally bounded. The central part of a LAN is a semer, which manages all the common data of all the network nodes, and establishes connections to peripherals or other computers.*

The counterpart of a LAN is - what else - a *wide area network* (WAN). Computers are thus networked over long distances, for instance, the new passenger booking system AMADEUS with which you can reserve airline tickets all over the world. The AMADEUS computer centre is located in Erding, near Munich, with network nodes on all five continents.

On the server, all data which is accessible by more than one user is managed centrally. For this, the server has a high-capacity hard disk drive on which to hold all the data. Via cables and network adapters, data may be transferred from the server to the *netnodes*, that is, the PCs connected to the server, and vice versa. Moreover, a data exchange among the individual netnodes is also possible. Therefore, it is no longer necessary to copy the data onto a floppy disk, carry the floppy disk to the destination PC, and restore the data there. With a network, data can be transmitted from your workstation to one or more destinations, as over a pneumatic dispatch system. You can also fetch data from another netnode via the server. Unlike working on a PC, which doesn't usually have any password protection against illegal access, in a network you need an access entitlement to be able to read or write certain data.

One particular advantage of the network as compared to a terminal is when the central computer (here the server) fails: with a terminal you are brought to a complete standstill, but as a user in a LAN you can go on working with your own, local PC. A further advantage is that on the server, all common data is managed centrally (and is backed up in one go there). Your personal data stock is at your disposal on your own PC. Therefore, a maximum of data security (by central management and backup) and, on the other hand, a maximum of flexibility, is possible. Usually, all netmembers share one or more printers so that considerable savings are possible, and the printer works to capacity. You may also exchange data via the server, so only one telephone line is required.

Like a controller (see Figure 1.12), a network adapter also has two interfaces: one bus interface for connection to the PC's CPU, and a network interface for accessing the network (see Figure 1.18). Like any other extension adapter card (graphics adapter, controller), the network adapter may be inserted into any free bus slot.

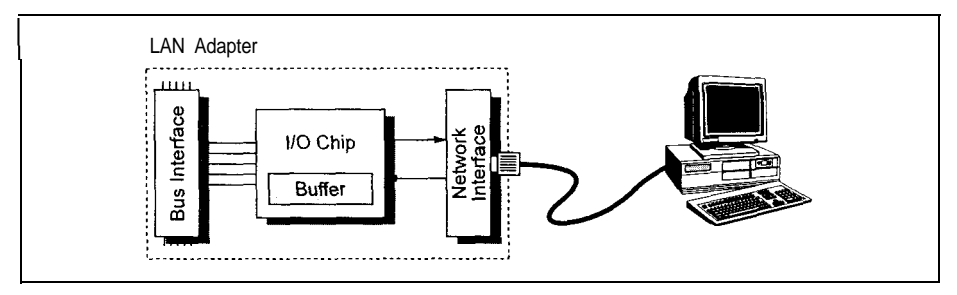

*Figure 1.18: A network adapter card has a (more or less) complicated l/O chip, which normally has a buffer in* which to temporarily store incoming or outgoing data. The network interface depends on the network used, e.g. *Ethernet or Token* Ring.

The CPU on the motherboard transfers data and commands to the I/O chip or buffer memory on the network adapter card via the bus interface. This I/O chip converts the data into a form that is adapted for transmission via the network, and it supplies the data to the network interface. The network now transfers the data to the intended computer (server or netnode). If, on the other hand, a command for transmitting data to the server or a netnode arrives at the I/O chip, the command is placed into the buffer memory and the CPU is informed about it at a suitable time.

The CPU interrupts the ongoing process (the calculation of a mathematical expression, for example), carries out the requested enquiry, and then restarts the interrupted process. If the bus interface for a PC on the network adapter card is replaced by an interface for another kind of computer (a UNIX machine, for example) and you insert this newly set up adapter card in the other computer, very different computers may be networked. Any computer can thus be accessed via a network adapter, as is the case with a serial interface and a modem. Because network adapters are much more powerful (the data throughput is up to 100 times higher), the data is much faster.

#### **1.2.10 CMOS RAM and Real-time Clock**

From the previous sections you can see that a PC may be equipped with an endless variety of expansion adapters such as graphics adapters, hard disk controllers, interfaces, etc. If the computer

is switched off, the PC loses its memory, and therefore doesn't know what components are installed. At power-up, all drives and components must be initialized, that is, set to a defined start-up state. You can imagine that there is a significant difference as to whether a 10 Mbytes or 3000 Mbytes hard disk drive, or a main memory with 256 kbytes or 32 Mbytes, is present at initialization.

In the first PCs and XTs the configuration could be set by different positions of so-called DIP switches (see Figure 1.19). At power-up, the processor reads the switch positions and determines which drives are installed and how much main memory is available. Because these switches are located on the motherboard, they are often hidden by expansion adapter cards, so it is difficult to make new settings.

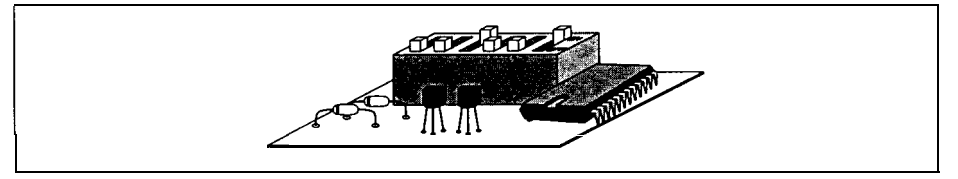

*Figure 1.19: DIP* switches. On *adapter cards or the motherboard you often find small DIP switches. These are used to configure the adapter card or the motherboard.*

Beginning with the AT, this information was then held by a chip on the motherboard, the CMOS RAM (see Figure 1.6). The feature of this chip is that it needs relatively little power compared with other memory chips. In ATs and all newer IBM-compatibles, a battery or accumulator is present to supply power to this CMOS RAM (see Figure 1.20).

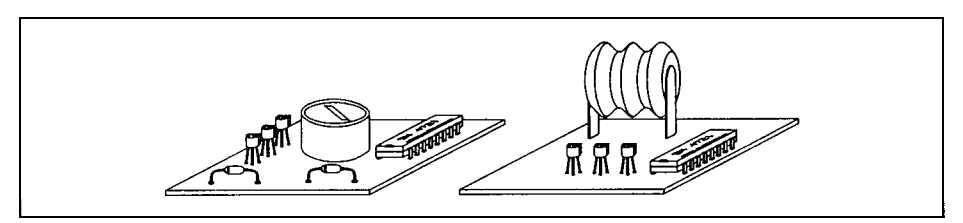

*Figure 1.20: Battery and accumulator. Today's PCs generally have a battery or an accumulator to back up the configuration data of the CMOS RAM when the PC is switched off, and to periodically update the internal real-time clock.*

But the CMOS chip has another function: it includes a *real-time clock (see* Figure 1.21). When the PC is switched off (or even unplugged) this clock is powered by the battery or accumulator, and is therefore able to update time and data independently. Today you don't have to provide the time or date at power-up, as the computer reads the CMOS RAM (where, in addition to the configuration data, the time and data are stored), and sets the DOS-internal system clock automatically. A correct system time is necessary because DOS appends a time mark to all files,

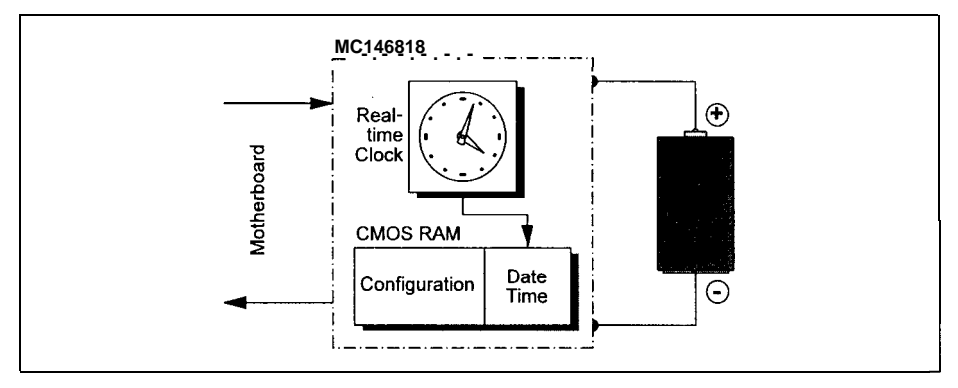

*Figure 1.21: CMOS RAM and real-time clock. The PC has an MC746818 chip which has real-time clock and a battey buffered CMOS RAM in which to store the configuration data.*

**indicating the time and date of the last file change.** Backup programs like BACKUP may use this mark to determine which data to back up.

The CMOS RAM and real-time clock are integrated on a single chip, Motorola's MC146818 or compatible. The CMOS RAM usually has 64 bytes, and works for two or three years with one battery.

#### **1.2.11 Keyboard**

The keyboard has remained the most important input device despite advances in graphicsoriented user shells (such as Windows or SAA standards). Figure 1.22 shows an opened MF II keyboard.

Like the controller, the keyboard is also a small «computer» specialized for the conversion of key hits into a bit stream (Figure 1.23).

The main part of the keyboard is a microprocessor (8042 for PC/XT and 8048 for AT and MF II keyboards). This supervises the so-called scan matrix of the keyboard, which is made up of crossing lines each connected to the keyboard processor. At the crossing points, small switches are located, and on every switch a key is fixed. If you press a key the switch closes a contact between the crossing lines of the scan matrix. Now the microprocessor can determine the coordinates of the pressed switch, and therefore the activated key. This is done in the form of a scan code, which is transmitted via a buffer to the keyboard interface on the motherboard; thus the CPU knows which key has been pressed. Conversion of the scan code into the corresponding character (letter A in Figure 1.23) is carried out by a program called the keyboard *driver* (in the case of DOS, keyb.com). Using this method, a lot of different keyboard layouts may be realized: without needing to change the keyboard hardware, and especially the scan matrix, keyboards for various languages can be realized simply by adjusting the keyboard driver for the language concerned. With DOS you may choose American (US), British (UK), German (GR), etc. keyboards.

.

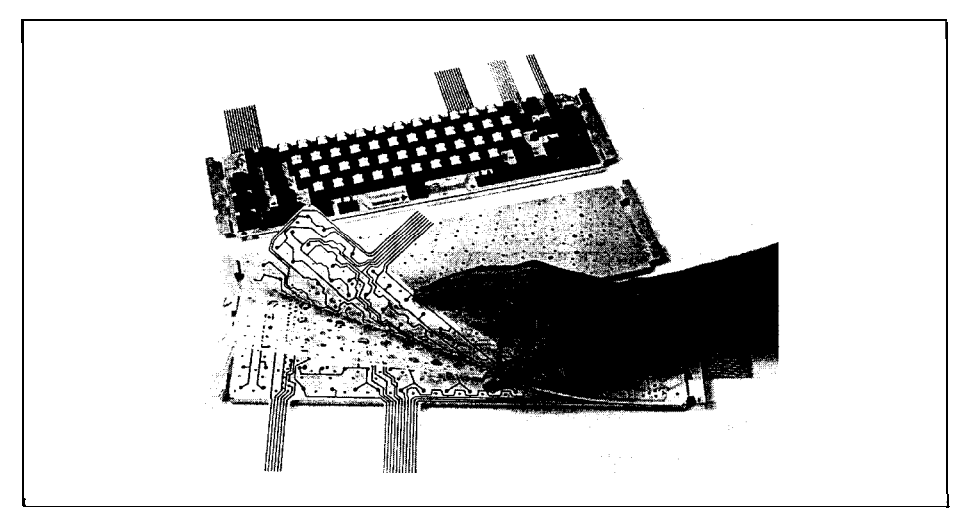

*Figure 1.22: An opened h4F II keyboard. You can see the kqboard chip, the scan matrix and the small switches at the crossings of the matrix.*

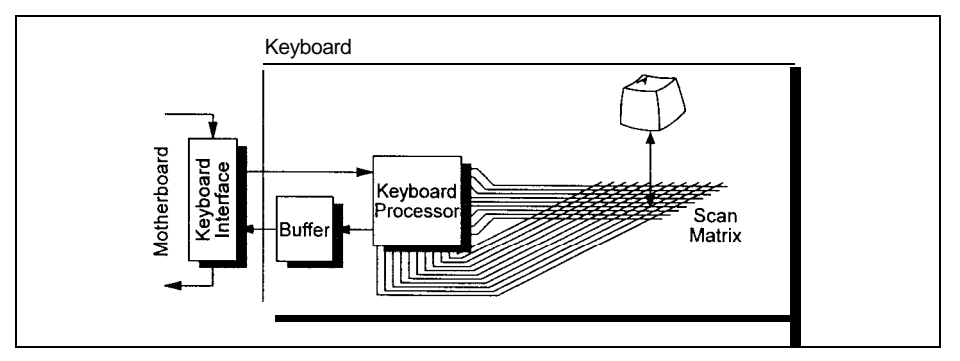

*Figure 1.23: The keyboard has a keyboard processor to supervise the scan marix, and a buffer in which to store* the characters. The characters are transferred to the keyboard interface on the motherboard. Programmable *keyboards can also receive data from the motherboard.*

#### **1.2.12 Mice and other Rodents**

With the advance of graphic-oriented user shells, so-called pointing *devices* have become more important. For the operation of many programs (Windows) they are very useful or even necessary (for example, AutoCAD). The oldest pointing device is the mouse, so called because of its plump body and long tail. Usually, a mouse is connected to the serial interface of the PC, but there are versions with their own adapter card for a bus slot, so-called *bus mice.* Originally, Microsoft planned three buttons for the mouse, but only two were used. Therefore, many mice

have only two buttons. Well-known compatible mice are manufactured by Genius, Logitech and other companies.

The mouse is of no use on its own: to move the *mouse* pointer (usually an arrow or rectangle onscreen), every mouse needs (like the trackball or tablet) a program called a mouse *driver.* This converts the signals from the mouse into commands for the CPU on the motherboard. The CPU then drives the graphics adapter so that the pointer is actually moved. As you may already have seen from looking at the outside, the mouse includes a ball coated with plastic or rubber. Figure 1.24 shows the inside of a mouse.

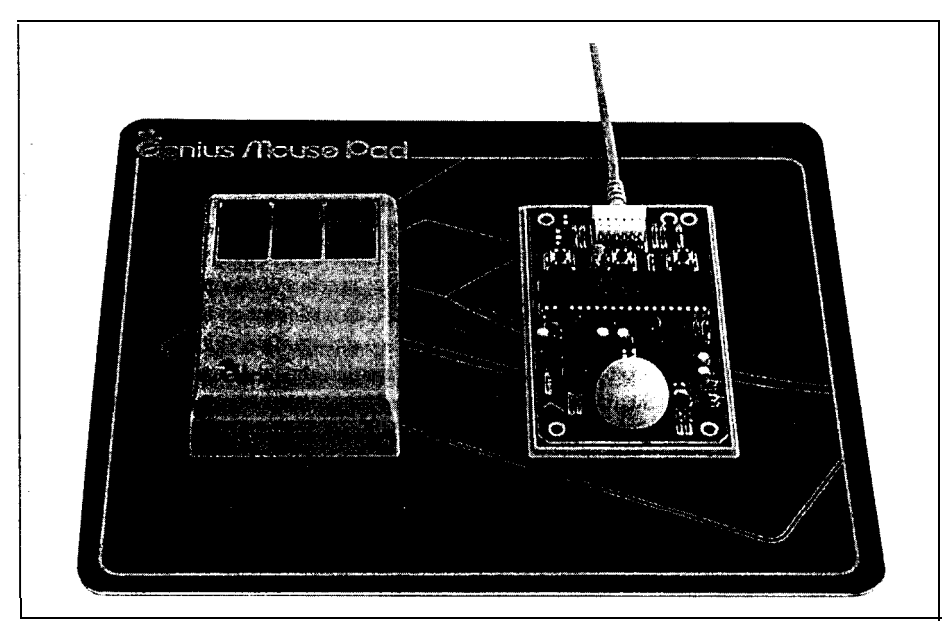

*Figure 1.24: An opened mouse, with the ball nnd photosensor assembly* **for** sensing **movement** 

**The** ball is in contact with two small rollers. When you move the mouse the ball is rotated, and the movement transmitted to the rollers. At the other end of the roller axis a disk with small holes located at regular distances is fixed. On both sides of the disk there is a transmitter and a receiver photosensor assembly. When the rollers are rotated by the ball, the disk interrupts the photosensor assembly and opens it, depending on whether a hole in the disk is located between the transmitter and receiver of the photosensor assembly. The number of such interruptions is proportional to the number of ball rotations, and therefore to the distance the mouse is moved. Because the two rollers are located perpendicular to each other (thus constituting a Cartesian coordinate system), any oblique movement of the mouse is converted into two numbers by the mouse's electronic controls. These describe the number of interruptions and openings of the Photosensor assembly for both disks, thus the mouse knows exactly how far it has been moved. *NOW* the values are transmitted via the cable to the serial interface, which then transfers the values received to the CPU.

In addition to this kind of mouse there are «tailless» mice that transmit the signal via an infrared signal (similar to the remote control of a TV) to a receiver. The receiver is connected to the serial interface or an adapter card. Moreover, **optical mice** have recently come onto the market. These don't have a ball, but determine the direction and amount of movement using the pattern on a special mouse *pad* on which they are moved. In contrast to the rollers of a conventional mouse, the sensors necessary for this don't wear out, and because of the loss of the iron ball they are lighter. The optical pattern is converted into a number by the mouse's electronics, which represents the direction and the amount of movement. This conversion is rather complicated, and requires more expensive electronic equipment, therefore optical mice are, unfortunately, far more expensive than mechanical ones. If you put a mouse onto its «back» you virtually get a *trackball.* Actually, the interior of a trackball is very similar to that of a mouse, but in general the ball is considerably larger. You can rotate this ball in different directions with your fingers, and thus move the mouse pointer on the screen. In some keyboards and notebooks the trackball has already been integrated. For professional CAD and graphics applications a tablet is recommended. Here, conversion of the tracking movement into pointer movement on-screen is executed purely by electronics. Below the surface of the tablet there is a matrix made of wires through which run current pulses. These pulses are detected by a magnifying glass and delivered to the PC. The advantage of this matrix is the very high resolution. A high-quality mouse reaches up to 400 dots per inch (dpi); a tablet, on the other hand, reaches 1000 dpi. Because the CPU knows exactly where each pulse is at what time, the CPU can determine the exact position of the magnifying glass on the tablet using the time at which the magnifying glass supplies a pulse. Unlike the mouse, which may be placed anywhere on the desk and only returns the direction and the amount of its movement, the tablet returns the absolute position (or coordinates). Usually, a tablet is divided into a central part, which serves as a drawing area, and a peripheral part, where symbol fields are located. The symbol fields depend on the application (AutoCAD, for example). If you click on a point in the drawing area, AutoCAD draws a point. If, on the other hand, you click a symbol field in the peripheral area, AutoCAD executes a certain command (which is symbolized by the field). There are further pointing devices such as the joystick, with which you may move a pointer on-screen similar to the mouse. Another, older pointing device is the so-called *light pen.* This takes the form of a pencil with which you can 'press' certain optical keys or draw lines on the screen. The light pen works in a similar way to a tablet, but here no electrical pulses run through a wire matrix. Instead, the light pen detects the light-up of the screen at that position where the electron beam of the monitor hits the screen surface. Therefore, the light pen (or better, the graphics adapter) can determine its location (line, column) on the screen. As a user, you do not recognize the light-up as the eye is too slow. Another pointing device is the touchpad: here, the movement of your finger over the touch-sensitive surface of the pad is converted into a corresponding cursor movement on the screen. Touchpads are often used for notebooks because they are very space-saving but work precisely.

#### **1.2.13 The Power Supply**

Of course, the components described above have to be supplied with energy in some way. Therefore, the power supply is explained here in brief. Figure 1.25 shows a standard power supply. (Depending on the computer manufacturer, there are many different shapes, of course.)

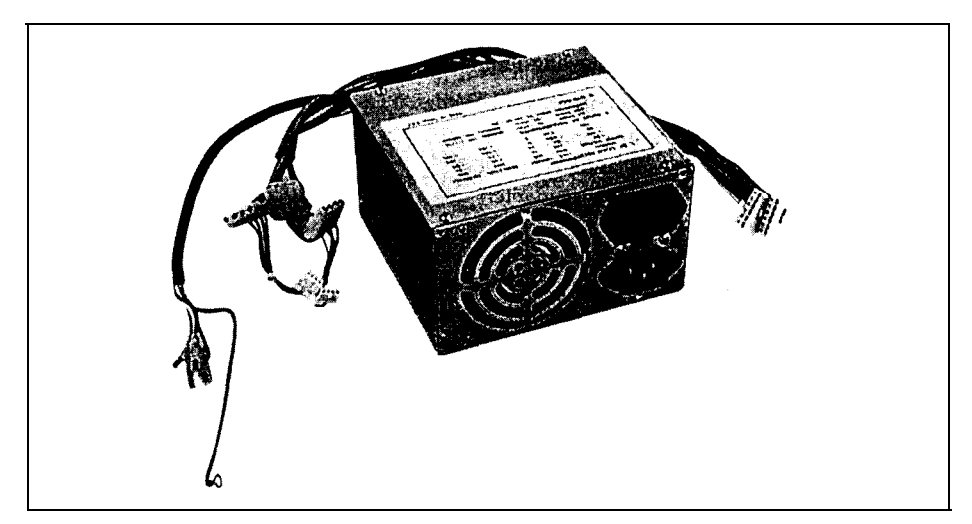

Figure I .25: *The power supply,*

Usually, the power supply has one or two plugs for the motherboard, through which the motherboard is supplied with the necessary power. Adapter cards connected and inserted into the bus slots are usually supplied via the bus slots. Because the floppy and hard disk drives require far more current (power dissipation of  $10-30$  W each), the power supply additionally has up to four equal wire groups with appropriate plugs for the drives. Power supplies also include a thin wire with a further plug for the motherboard, through which the so-called *power*good signal is transmitted to an electronic switch on the motherboard. The signal indicates that all necessary voltages are stable after power-up. A low voltage may lead to undefined states in initialization of the memory chips or the CPU, and therefore to disastrous failures. Thus, the electronic switch releases the 80x86 processor only if the power supply signals a stable voltage with the power-good signal. Not until then does the CPU call the BIOS to initialize all chips and boot the PC. The usual supply voltages in a PC are  $\pm$  5 V and  $\pm$  12 V. Some power supplies also include a socket for inserting the monitor power cable, but bigger monitors with a correspondingly higher power dissipation are usually plugged into their own socket.

#### **1.3 Documentation**

A very poor aspect of personal computers, especially of compatible products bought from the smaller shops, is usually the low-quality documentation. As a respectable PC user you have, of course, got a licensed operating system (MS-DOS, PC-DOS or Windows, in most cases). Along with this licence you normally get a detailed description of the system commands and, in most cases, a BASIC interpreter or compiler (like GWBASIC, BASICA or Quick Basic). Any hints about which of all the plugs and sockets is the serial interface, or where the main switch of your computer is located (don't laugh, the main switch can be hidden very efficiently) are missing in most manuals.

Therefore, you should make sure that you invest in an additional user *manual,* besides all the DOS manuals, which covers the following information:

care and transportation of your PC; diagnostics software and instructions; memory expansion and installation capabilities;

- \_ type and resolution of the graphics adapter;
- \_ type of connectable monitors; number and type of hard disk drive(s), and installation;
- number and type of floppy drives;
- opening the case and exchanging adapter cards;
- number and location of interfaces;
- type and layout of the keyboard;
- setting the clock frequency;
- calling the SETUP program and adjusting the system configuration.

IBM and some other manufacturers usually deliver such a manual along with their products, but with most of the cheaper products you rarely get any technical information about what you are buying. Also, some howlers seem to be unavoidable when translating manuals from Chinese into English. Also, dig a little deeper when you are buying expansion devices (another hard disk, more powerful graphics adapter, etc.), and ask for documentation. If, **when** you've installed the new device, the PC stops working, this information may be invaluable. For example, interface adapter cards installed later have to be configured according to the number and type of the previously installed adapters. Without documentation you will not be able to locate the jumpers for the configuration setting.

Further, the manual should include information on diagnostics software. This may detect the reason for failure in the case of technical failures and, for example, checks whether the hard disk controller is working correctly. Because this diagnostics software is dependent on the hardware, only the hardware manufacturer's software is useful.

A technical *reference* is beyond the scope of a user manual. In a technical reference, details are listed (in varying degrees of quality) that are of interest to programmers, for example. Only renowned PC manufacturers deliver such a technical reference, though, unfortunately, you may often only understand its contents when you already know the facts.

Essential documentation which must accompany your PC includes:

- \_ operating system manual;
- interpreter manual;
- user manual with diagnostics software;
- technical reference manual.

#### **1.4 Taking Care of Data and Users**

Personal computers are sensitive devices. It is obvious that you shouldn't leave your PC or printer in the rain, expose it to enormous heat, or play football with it. Yet water and other liquids, such as coffee or orange juice, may lead to a short circuit. A glass of orange juice tipped over the keyboard makes all the keys sticky. If such a mishap has happened, switch off the PC immediately and remove the liquid straight away with absorbent fabric. Rinse with distilled water if necessary.

Put on an earthing bracelet when opening the case (see Section 1.2.1) or discharge yourself by touching the power supply. This, of course, also holds if you want to insert memory chips, for example. Avoid touching the connections and pins as far as possible.

Shocks of all kinds are dangerous for the read/write heads, and the data media of floppy and hard disk drives. If you want to ship your PC, use the head parking of your hard disk drive. Today, nearly all hard disk drives have an autopark function, where the heads are automatically moved to a safe parking location upon power-down. But be careful; older hard disks don't have this function. Whether your hard disk drive implements such a function and which precautions have to be taken should be listed in the user manual. Utilities are available for hard disk drives without autopark functions that « $\text{park}$ » the read/write heads manually at a certain track. These programs are usually called something like *park.exe* or *diskpark.exe*. Call the appropriate program in advance of each move. You can protect  $5\frac{1}{4}$  disk drives by inserting a specially-shaped piece of cardboard (usually delivered with the drive), and locking it in. If necessary, you can use an unused floppy disk instead of cardboard. No special transport protection is required for  $3\frac{1}{2}$ " drives.

Handle all floppies with care. Labels must be written before they are stuck onto the envelope. If the label is already stuck on the floppy disk, only use a felt pen, never a ballpoint pen, as the hard steel ball damages the surface of the disk. There is a slit in  $5^{1/4}$ " floppy disks through which the disk surface is exposed. Never touch this magnetic surface as dust and fat particles may be deposited and damage the surface, thus destroying the data. Because of their plastic case, the newer  $3\frac{1}{2}$ " floppy disks are more stable and have a metal lock. If you move it aside, the floppy disk is exposed. In this case, never touch the surface.

Many users don't pay attention to an important point – data backup. This may have disastrous consequences. Like all other preventive actions, data backup is tiresome, and the catastrophe may possibly never happen. As a private computer user usually it is only private data, computer games or some smaller programs that are lost, but bigger engineers' offices and legal chambers, for example, are controlled more and more by computers and the information they store. A complete loss may lead directly to ruin, or at least several months of data recovery. For small amounts of information, floppy disks are adequate, but large amounts of data should be managed centrally and periodically backed up by a powerful backup system, such as a streamer with appropriate software. Attention should also be given to some rare dangers such as fire. All the backup copies in the office are of no value if they burn along with the original data, or if they are destroyed by water damage. Therefore, important information should not only be backed up regularly, but also stored in another safe place. These hints, incidentally, evolve from experience.

Besides physical data damage (by fire, wear or negligence), logical damage may also arise. This is the product of incorrectly working hardware, user faults or malicious damage. If your PC is telling you that it is full of water but you didn't actually spill your coffee, it is probably infected

Í

by a computer virus. Some viruses are very dangerous and may destroy all your data within a few seconds. If you are only using licensed software from respectable suppliers, the probability of infecting your computer with a virus is very low. However, if you are using the onehundredth unlicensed copy from a copying freak, such damage can't be excluded. Even so, in this case backups and some expert knowledge are usually enough to restore the data.

#### **1.5 Operating System, BIOS and Memory Organization**

The previous sections demonstrate that a PC may include a multitude of hardware components. In most cases, a user is not interested in all the details of their hard disk drive and how it is controlled by the hard disk controller. Instead, he or she uses an application program (such as CorelDRAW!) and wants to save data (drawings, in this case) as well as reread, alter or print them, if necessary. Figure 1.26 shows the different levels for accessing your PC's hardware.

Application programs are usually programmed with the help of high-level languages (C, BASIC, Pascal and COBOL, for example). Characteristic of high-level languages are commands adapted to human thinking, which may be used for searching and opening files and transferring parts (records) of them into memory. Skilful programming of the application hides this process behind a menu entry like open *file*. To do this, most high-level languages incorporate commands (or library routines) such as OPEN file FOR INPUT AS #1 in BASIC. One main feature of highlevel languages is that they are portable, meaning that Pascal on a PC scarcely differs from Pascal on a supercomputer (the hardware is very different, of course). This is possible because an *operating system* (here DOS) supplies certain functions that make up the interface to the drives and the data on the volume. Thus, the program (or the user) doesn't need to locate the individual data on the volume, or read one or more records into memory. Instead, the operating system returns the requested data to the application (and therefore to the user) after a system call (here a command to DOS). Moreover, the operating system allows input and output of data through the parallel and serial interfaces, and displays text and graphics on the screen. It manages main memory and allocates part of it to application programs. Therefore, the system controls and supervises the operation of the whole computer. For these tasks, the «tiny» operating system DOS for your PC doesn't differ significantly from a big operating system (VMS, for example) for a mainframe. In a mainframe, the operating system also controls the computer, allocates memory, processor and other system elements to application programs, etc.

All of these tasks are carried out by DOS in the background. If your *autoexechat* contains a line that automatically calls an application program you will never be confronted with the *prompt C:\>.* Instead, the input mask or shell of the application program is loaded immediately. Many users confuse the C:\> command and commands like DIR, CHDIR and DEL with the operating system or DOS. The prompt, as well as the internal DOS commands are, in fact, part of the *command interpreter* or *user shell.* Figure 1.27 shows a diagram of DOS components.

The «real» DOS with its interfaces to hardware and the management of memory, interfaces, etc. is located in the bottom two parts. Microsoft calls them IO.SYS and MSDOS.SYS (IBM IBMBIOS.SYS and IBMDOSSYS). The lowest, and therefore the most hardware-oriented, level is IO.SYS. Here the routines for accessing the BIOS and registers are located. The interfaces that

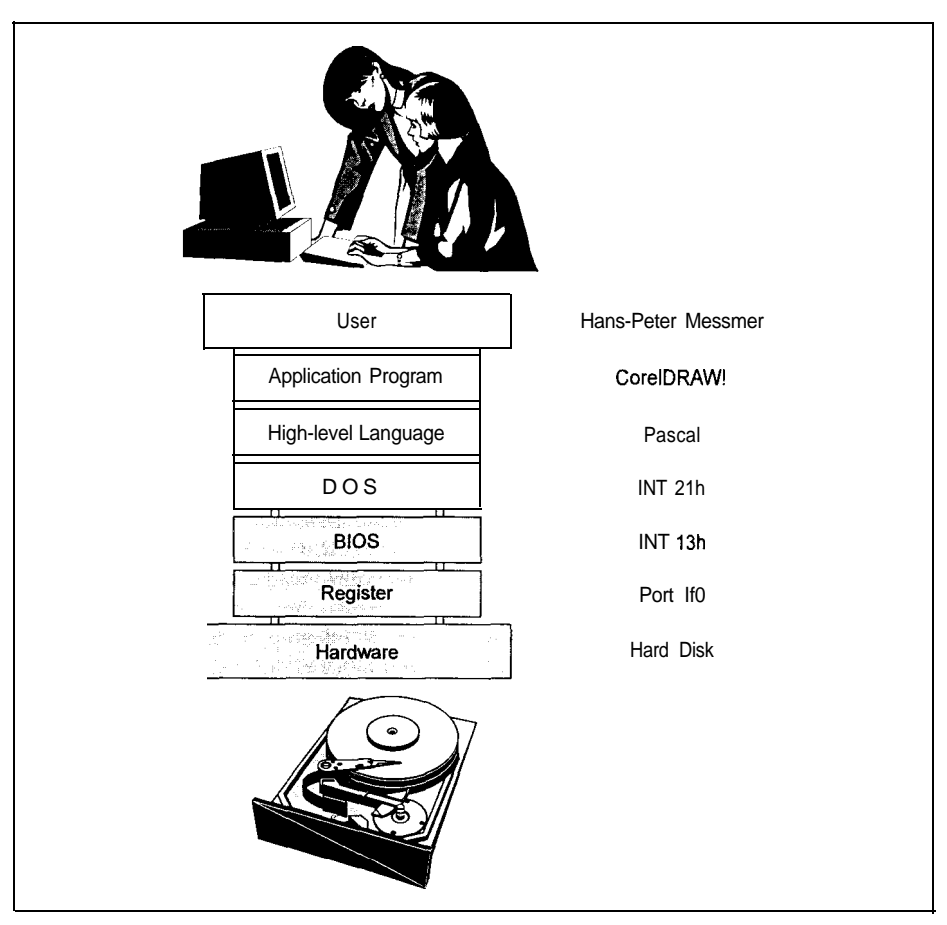

Figure 1.26: Different access levels. On *the left are shown the different access levels between user and hardware. C~I the right is an example for each lcze1. The top level is the application, which is the interface to the user. The bottom level is the registers that* directly control *the hardware*.

are important for programmers and application programs, such as file opening, byte output via the parallel interface, etc., are integrated in MSDOS.SYS. These instructions are converted into a command sequence for IO.SYS, therefore it is possible to adapt DOS to various hardware environments simply by changing the hardware-oriented IO.SYS part. Thus, the manufacturers of PCs have the opportunity to choose different technical solutions. By adapting IO.SYS accordingly, DOS (MSDOS.SYS) is then able to access this different hardware in exactly the same way as an original IBM PC because IO.SYS converts all instructions into correct commands for the different hardware. However, the passion of the Taiwanese for copying has made the adaptation of IO.SYS unnecessary, as at least 99.9999% of the hardware functions have been copied. Therefore, no different registers or additional instructions are needed.

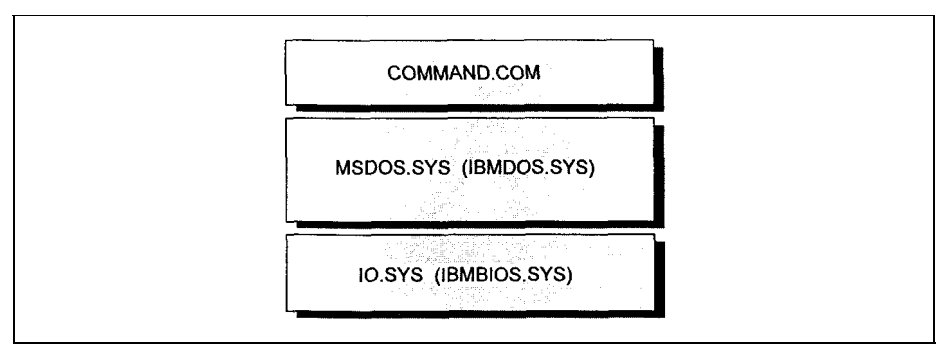

*Figure 1.27: The DOS components. DOS consists of three parts: the most user-oriented is COMMAND.COM; the most hardware-oriented IOSYS.*

For a user, the command interpreter is of great importance. In DOS its name is *COMMAND.COM*. This program displays the prompt (typically C:\>), accepts your commands (DIR, COPY, etc.), or loads and calls programs. Within the command interpreter the so-called *internal DOS commands* are incorporated. If you issue such a command (for example, DIR), COMMAND.COM executes an internal routine (which, for example, executes a system call to read the directory of the floppy or hard disk). On the other hand, the *externnl DOS commands* are present as autonomous and complete programs that are loaded and executed, as are all other application programs (Word, for example), by COMMAND.COM. Unlike IO.SYS and MSDOS.SYS, COMMAND.COM may be replaced by another command interpreter (by means of the CONFIGSYS command SHELL = . ). This again emphasizes that DOS is made up of the files IO.SYS and MSDOS.SYS, or IBMBIOS.SYS and IBMDOS.SYS. They are located in the root directory as hidden files. With a suitable utility (such as Norton Utilities or PCTools) which locates hidden files, you should be able to track them down.

DOS, in turn, uses the BIOS to access certain hardware components. Usually, the BIOS supplies programs for accessing drives, the graphics adapter and parallel/serial interfaces on a physical (that is, hardware) level. Now you can see a distinct hierarchy: the menu item open file with CorelDRAW! is converted by the high-level language (at compile time) into system calls to DOS (at runtime), where DOS in turn internally converts these calls and uses BIOS programs to execute the menu item. In turn, the BIOS accesses the hardware by so-called registers. Registers are certain interfaces that are directly assigned to hardware. Commands that directly control the hardware operation are placed in registers. For example, the DMA chip, timer chip, graphics controller chip and drive controllers are accessed via registers. By using appropriate values, data exchange, the sound of a certain frequency, or various line frequencies on the monitor may be set. The address, size and meaning of the registers are, of course, largely dependent on the hardware. The job of the BIOS is to convert a defined function call into a corresponding command sequence for the registers concerned. Thus, the hierarchical concept of Figure 1.26 can be understood: if you program an application by directly accessing registers, the resulting program code can be executed only on a certain PC, and is therefore completely incompatible with other machines because the manufacturer is, in principle, free to choose any address and meaning for the registers. However, the access hierarchy, with its exactly defined interfaces between the

j

;

different levels, allows (from the viewpoint of the application) a floppy drive with a 360 kbytes capacity to be accessed in the same way as a modem hard disk with a capacity of several gigabytes. BIOS and IOSYS execute the necessary adapations to the physical drive. That the internal conversion of the menu item open file is very different for these two cases seems to be natural.

It should be noted that with the aid of hardware-oriented high-level languages like C, for example (and nowadays even with Pascal or BASIC), you have the opportunity to access the BIOS and registers of a PC directly. Direct access to the BIOS in particular became established with graphics applications or tools such as Norton Utilities or PCTools. Programmers want to speed up the performance of their programs and use the graphics capabilities of a PC (DOS doesn't incorporate any system call to output a graphics point on-screen, for example). As can be seen from Figure 1.26, you move around the operating system. In a PC with DOS this is not critical, because you are always working alone and only one application is running at a time. DOS is a singletasking *operating system.* More powerful computer systems (i386/i486/Pentium  $\mathbb{R}$  PCs with OS/2, UNIX or Windows NT also belong to this group), on the other hand, run with 'I a *multitasking operating system.* Popular resident programs such as the external DOS command <sup>S</sup> PRINT or Borland's Sidekick occupy a position somewhere in the middle. PRINT prints files <sup>s</sup> independently of the actual application running but, in contrast to a background program in a r' multitasking environment, the activation of PRINT is not carried out by the operating system <sup>1</sup> (DOS) but by the periodic timer interrupt. PRINT intercepts this interrupt to activate *itself* for a certain self-defined time period. In contrast, with a multitasking operating system, all the <sup>J</sup> applications residing in memory are activated by the *operating system* for a time period defined by the system. Thus, with OS/2 you can print a text while your CAD application is calculating r the reinforcement of a house in the background and you are editing a letter in the foreground. <sup>3</sup> Therefore, it is obvious that a multitasking system cannot allow any bypassing. In this case, there may be events running in the computer that are not controlled by (and therefore hidden from) the operating system. Actually, **memory** resident programs like PRINT and Sidekick for DOS give the user some feeling of a multitasking environment.

<sup>1</sup> A serious disadvantage of DOS is the so-called 640 kbytes boundary. This means that for all  $\mathbf{I}$  programs (including the operating system) only 640 kbytes are available at most. The reason is not some problem with space for memory chips or that memory is very expensive above <sup>1</sup> <sup>640</sup> kbytes, but the memory organization defined by the designers of DOS (see Figure 1.28 for a description of this organization).

<sup>Y</sup>OU can see that the first 640 kbytes (addresses OOOOh to 9999h) are reserved for programs. <sup>5</sup> In the lowest parts reside interrupt vectors, BIOS and DOS data areas, IO.SYS, MSDOS.SYS, <sup>1</sup> drivers and the resident part of COMMAND.COM. The *application programs area* (reserved for programs like Word or CorelDRAW!) runs on from this. At the upper end the transient part of COMMAND.COM overlaps with the application program area. To use memory as efficiently as possible, COMMAND.COM is divided into two parts: the resident part holds the routines that are, for example, necessary to load the transient part after completion or abortion of an <sup>I</sup> application; the transient part holds the internal commands like DIR and COPY that are not necessary during execution of the application program, and which thus may be overwritten. Resident means that the corresponding code remains in **memory even** when the application is loaded: the code will not be overwritten under any circumstances; transient means that the

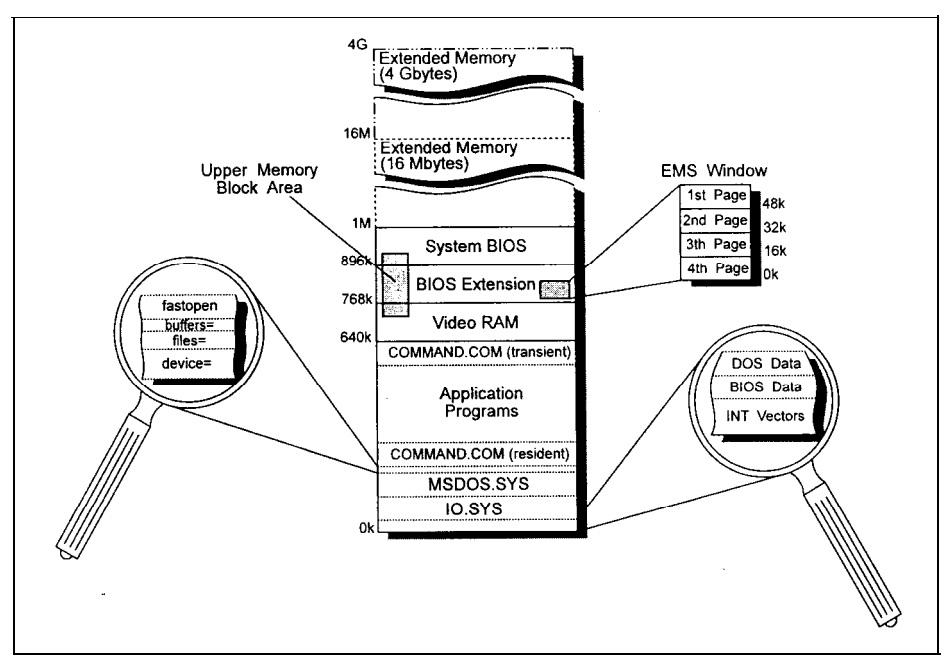

Figure 1.28: *DOS memory* organization. *With DOS the first 640 kbytes are reserved for the operating system and application programs. Above the first 640 kbytes there is the video RAM, and starting from 768 kbytes there* follow *various* (and optional) **BIOS** extensions. *Above 1 Mbyte extended memory starts, which can be up to 4 Gbyte on an i386, i486 or Pentium.*

corresponding program code can be overwritten to enhance the memory space for the application's code and data. Starting with DOS 4.0, you may determine the occupation of the first 640 kbytes by system and application programs, drivers, buffers, etc. using the command MEM/ PROGRAM or MEM/DEBLJG.

Above the 640 kbyte boundary are the 128 kbytes of the video RAM (see also Figure 1.9). The next 128 kbytes are reserved for BIOS extensions on graphics adapters and controllers (see also Figures 1.9 and 1.12). Above this there are 128 kbytes for the system BIOS on the motherboard (see Figure 1.7). In the original IBM PC, the ROM BASIC is also integrated into this area. All memory areas in total give a memory of 1 Mbyte.

The first two processors (8088 and 8086) had 20 lines for the address bus, and they could address a maximum of  $2^{20} = 1$  Mbyte. Therefore, an *address space* (the number of addressable bytes) of 1 Mbyte was assumed and divided in the way described above. This separation was completely arbitrary, but you should notice that the first PC was delivered with 64 kbytes (!) of main memory. The reservation of the lower 640 kbytes for application programs and DOS (with 16 kbytes at that time) seemed as if it would be enough to last for decades. The designers of DOS were caught completely unawares by later developments in computing, and therefore we are now struggling with this 640 kbyte boundary in the era of cheap and high-capacity memory chips.

**In** particular, it is worth noting that the individual areas of the memory organization need not be completely filled. For example, it is possible to limit the main memory (the reserved lower 640 kbytes) to 256 kbytes instead of using the full 640 kbytes. That doesn't change the address AOOOh of the video memory in any way. The 384 kbytes in between remain empty and virtually constitute a «hole» in the address space. In the same way, the amount of the reserved areas for video RAM and ROM BIOS actually used has no influence on their location in the address space.

Unfortunately, because of the concept of the PC (and DOS), it is impossible to fill these holes with additional RAM. The CPU may not be able to access the corresponding memory chips, therefore all DOS programs are limited to a size of 640 kbytes less the memory area occupied by the system. Meanwhile DOS, together with all its drivers (for printer, screen, mouse, etc.) occupies a large amount of memory, so that less and less memory remains for application programs. Version 5.0 together with at least an 80286 chip offers progress to some extent. Here a large part of DOS is moved to the HIMEM area or extended/expanded memory. The ultimate quantity of memory is formed by the so-called *upper memory blocks (LIMB)* between 640 kbytes and 1 Mbyte. They occupy «holes» in the address space above 640 kbytes between the various ROMs (system, VGA, SCSI, etc.). The user must explicitly supply the ranges of already occupied address regions. In this way, for, example, the keyboard driver can be located between the VGA BIOS and a SCSI ROM. Application programs then have the opportunity to use a «fabulous» 620 kbytes of memory.

In the application area, the called program is stored and may itself request memory for its own purposes, for example to load a text file into memory. As the extent of the text file can't be foreseen at programming time, memory is assigned dynamically. This means that the application has to inform DOS how much memory is needed for the text file, and DOS assigns it to the application. That is the reason why some programs display the message Not *enough memory!,* although enough memory was available for loading the program. A request to DOS to provide additional **memory** for the text file can't be fulfilled by the operating system if there is too little memory available.

An important advance with the  $AT - or$  better, the 80286 processor and higher  $-$  is that the 80286, with its 24 address lines, can now address 16 Mbytes of memory (and the i386/i486/ Pentium with 32 address lines can address 4 Gbytes). But this only works in the so-called protected *mode.* Memory above 1 Mbyte is called extended memory, and may be accessed by an 80286/i386/i486/Pentium processor in protected mode only. This advanced protected mode is wholly incompatible with DOS. To retain compatibility, even the i386, i486 and Pentium are operated in renl mode. Here they can only address 1 Mbyte of memory, even though 32 address *lines* are present. Therefore, PCs with i386, i486 or Pentium processors are also subject to the 640 kbyte boundary for application programs. However, Windows and OS/2 successfully attempt to break through this barricade. Switching between real and protected mode is possible to allow access to extended memory for at least a certain time. This method is used by programs like RAMDRIVE.SYS or VDISK.SYS for virtual drives. Another possibility is that a 64 kbyte region of memory may be inserted into free memory above the 640 kbyte boundary (into a hole in the address space); this region constitutes a so-called *window* into a much larger **memory (UP to** 8 Mbytes). This large memory is called *expanded memory,* or EMS **memory.** By **means of** appropriate commands to registers on an EMS memory expansion adapter, the window (which consists of four partial windows) may be moved within the EMS memory. Therefore, the 8 Mbytes are available in sections of 64 kbytes (or 4  $*$  16 kbytes) each. Details about real and protected mode, as well as extended and expanded **memory,** are given later.